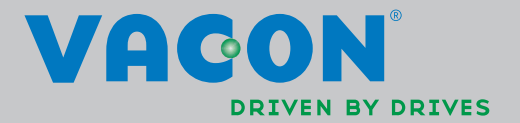

VACOҮNXL

®

manuel de

convertisseurs de fréquence

l'applicatif universel

# Applicatif Universel (logiciel ALFIFF20) Ver. 1.02

# TABLE DES MATIERES

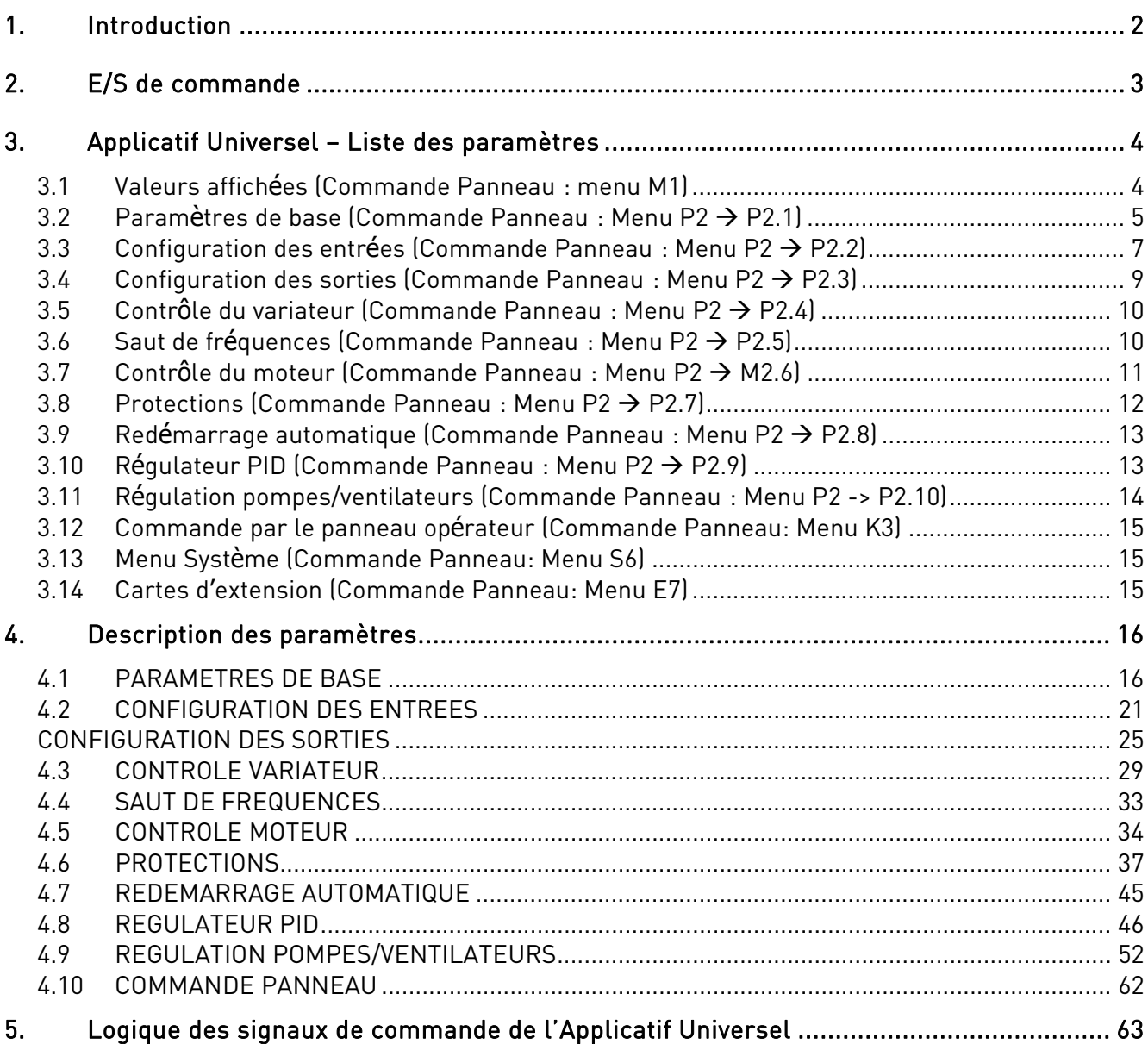

**NOTE! You can download the English and French product manuals with applicable safety, warning and caution information from www.vacon.com/downloads.**

**REMARQUE Vous pouvez télécharger les versions anglaise et française des manuels produit contenant l'ensemble des informations de sécurité, avertissements et mises en garde applicables sur le site www.vacon.com/downloads.** 

# Applicatif Universel

# 1. INTRODUCTION

En sortie d'usine, l'Applicatif Universel du Vacon NXL est configuré pour recevoir une référence fréquence directe de l'entrée analogique 1. Toutefois, le NXL intègre également un régulateur PID (ex., applications de pompage et de ventilation) qui offre des fonctions polyvalentes de mesure et de régulation. A la mise en service du variateur, le seul groupe de paramètres affiché est P2.1 (paramètres de base). Les paramètres spéciaux sont accessibles et réglables après modification du paramètre 2.1.22 (Param. cachés).

Les paramètres spéciaux de la Réqulation pompes/ventilateurs (Groupe P2.10) peuvent être affichés et modifiés après réglage de la valeur du par. 2.9.1 sur 2 (Régulation pompes/ventilateurs activée). La référence fréquence directe peut servir à la commande du moteur sans régulateur PID et peut être d'origine diverse : entrées analogiques, bus de terrain, panneau opérateur, vitesses constantes ou motopotentiomètre.

La référence du régulateur PID peut venir de : entrées analogiques, bus de terrain, réf. PID 1 panneau ou réf. PID 2 panneau via une entrée logique. Le retour PID peut être d'origine diverse: entrées analogiques, bus de terrain ou valeurs de mesure du moteur. Le régulateur PID peut également être utilisé avec le variateur commandé via le bus de terrain ou par le panneau opérateur.

- Les entrées logiques DIN2, DIN3, (DIN4) et en option DIE1, DIE2, DIE3 sont configurables.
- Les sorties relais/logiques/analogiques internes et optionnelles sont configurables.
- L'entrée analogique 1 peut être configurée comme entrée en courant, en tension ou entrée logique DIN4.

#### NOTA! Si l'entrée analogique 1 est configurée comme DIN4 avec le paramètre 2.2.6 (AI1: échelle), vérifiez que les cavaliers sont correctement positionnés (Figure 1- 1).

Fonctions supplémentaires :

- Régulateur PID utilisable depuis le bornier d'E/S, panneau opérateur et bus de terrain
- Fonction de veille
- Fonction de supervision des valeurs de retour : action paramétrable ; aucune action, alarme, défaut
- Logique des signaux Marche/Arrêt et d'inversion de sens de rotation paramétrable
- Mise à l'échelle de la référence
- 2 vitesses constantes
- Sélection de la plage du signal d'entrée analogique, mise à l'échelle, inversion et filtrage du signal
- Supervision de la limite de fréquence
- Fonctions paramétrables Marche et Arrêt
- Freinage par injection de c.c. au démarrage et à l'arrêt
- Saut d'une plage de fréquence
- Courbe U/f et optimisation U/f paramétrables
- Fréquence de découpage paramétrable
- Fonction de redémarrage automatique sur défaut
- Protections et supervisions (action paramétrable; aucune action, alarme, défaut):
	- Défaut entrée en courant
	- Défaut externe
	- o Défaut phases moteur<br>co Défaut sous-tension
	- Défaut sous-tension
	- Défaut terre
- Communication sur bus de terrain
- Carte optionnelle

charge moteur Thermistance

Protection thermique, contre le calage et la sous-

# 2. E/S DE COMMANDE

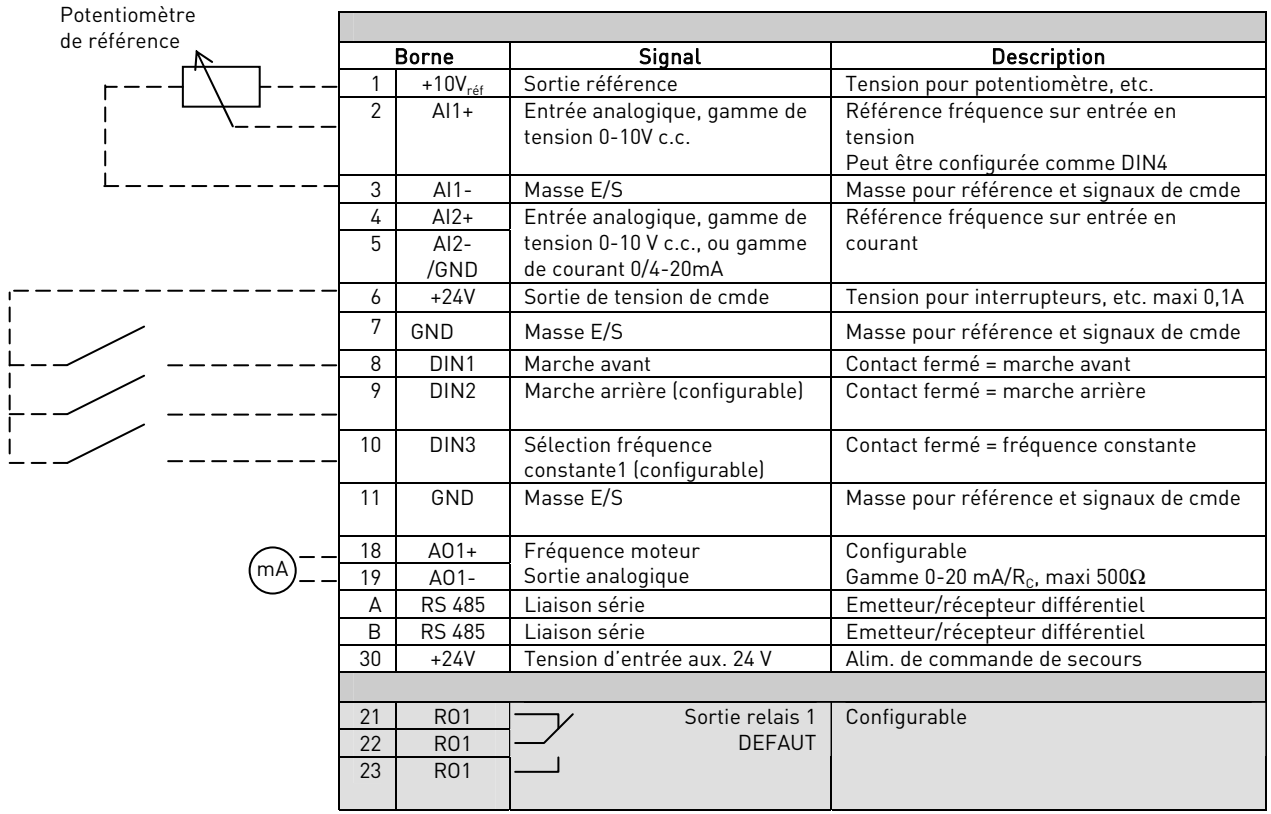

Tableau 1- 1. Configuration usine des E/S de l'Applicatif Universel.

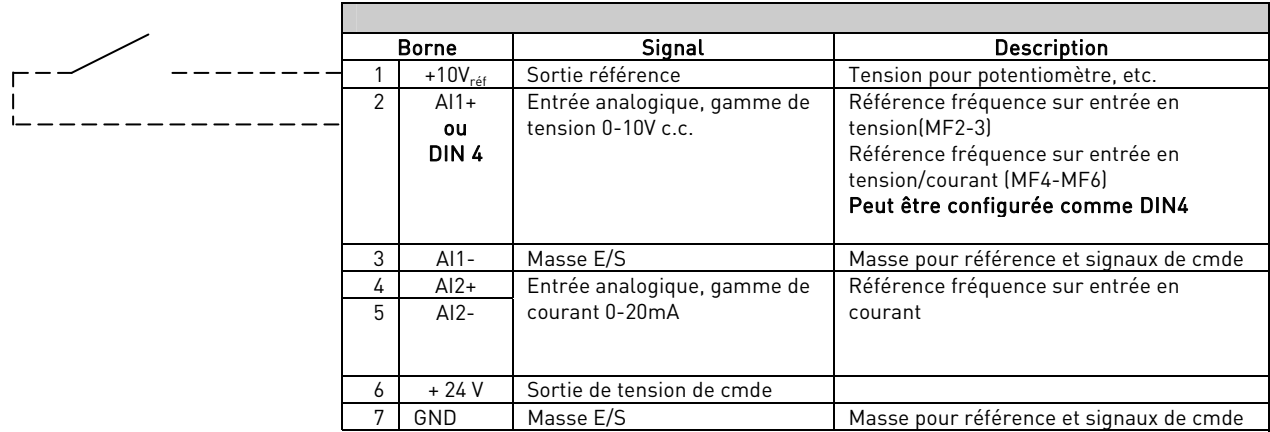

Tableau 1- 2. Configuration de AI1 comme DIN4

# 3. APPLICATIF UNIVERSEL – LISTE DES PARAMETRES

Les pages suivantes donnent la liste des paramètres des différents groupes. Les paramètres sont décrits aux pages 16 à 62.

### En-tête des tableaux :

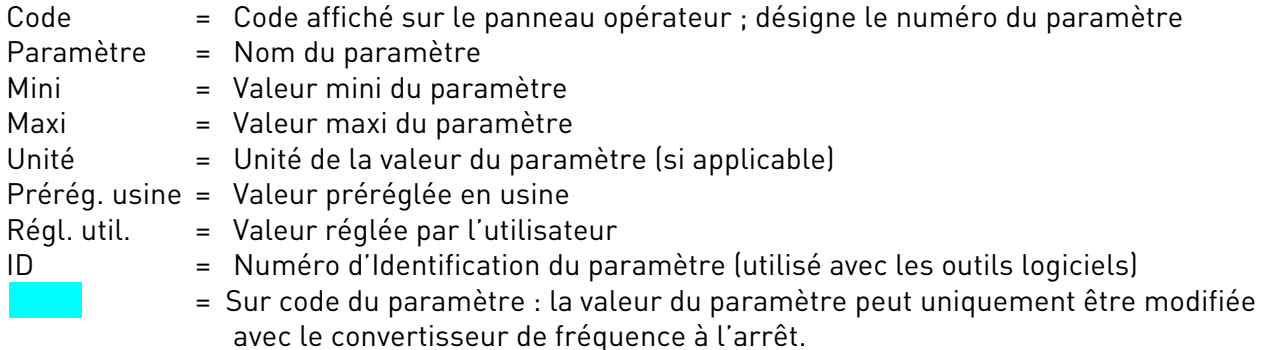

#### 3.1 Valeurs affichées (Commande Panneau : menu M1)

Les valeurs affichées sont celles des paramètres et des signaux, ainsi que des valeurs d'état et de mesure. L'utilisateur ne peut les modifier.

Pour en savoir plus, voir Manuel utilisateur Vacon NXL, section 7.3.1.

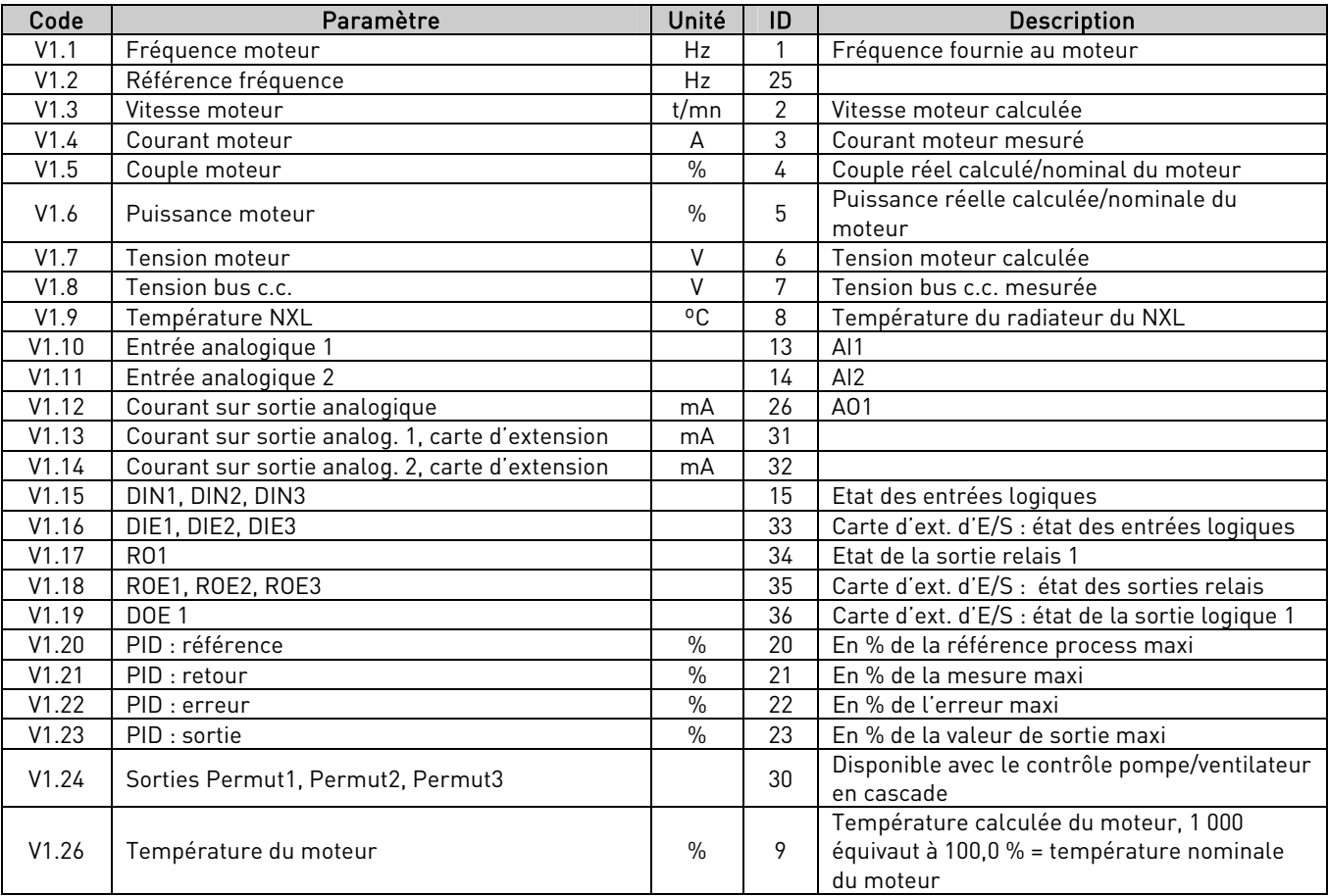

Tableau 1- 3. Valeurs affichées

# 3.2 Paramètres de base (Commande Panneau : Menu P2  $\rightarrow$  P2.1)

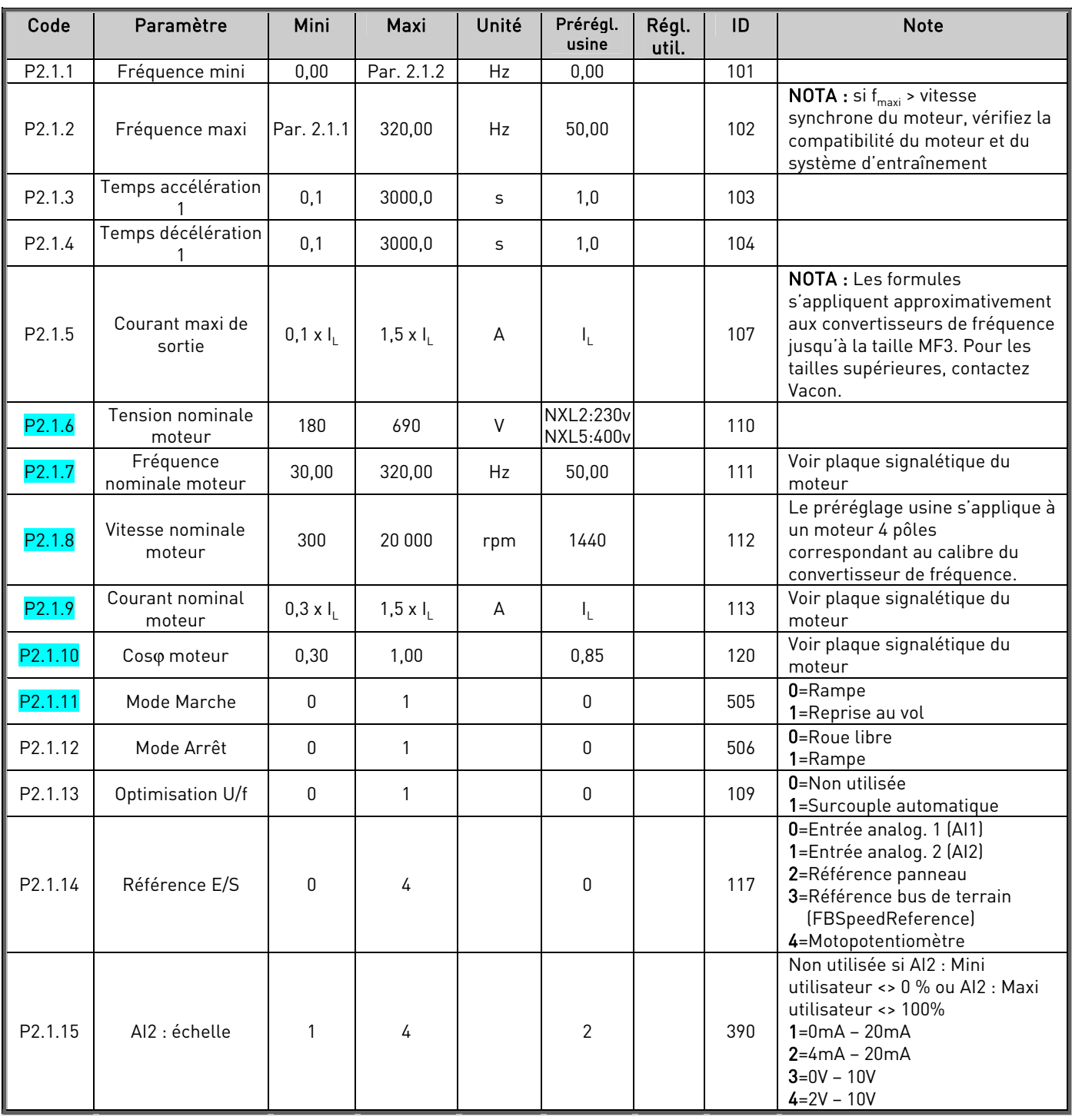

| P2.1.16 | Sortie analogique :<br>fonction | $\mathbf{0}$ | 12         |    | 1     | 307 | 0=Non utilisée<br>1=Fréq. moteur (0-f <sub>maxi</sub> )<br>2=Référence fréq. (0-f <sub>maxi</sub> )<br>3=Vitesse moteur (0-n <sub>nMoteur</sub> )<br>4=Courant mot. (0-I <sub>nMoteur</sub> )<br>5=Couple mot. (0-C <sub>nMoteur</sub> )<br>6=Puissance mot. (0-P <sub>nMoteur</sub> )<br>7=Tension mot. (0--U <sub>nMotor</sub> )<br>8=Tension CC (0-1000V)<br>9=PID : référence<br>10=PID : retour 1<br>11=PID : erreur<br>12=PID : sortie                                                                                                    |
|---------|---------------------------------|--------------|------------|----|-------|-----|----------------------------------------------------------------------------------------------------|
| P2.1.17 | DIN2 : fonction                 | 0            | 10         |    | 1     | 319 | 0=Non utilisée<br>1=Marche arrière (DIN1=Marche<br>avant)<br>2=Inversion sens rotation<br>(DIN1=Marche)<br>3=Arrêt sur impulsion<br>(DIN1=Marche sur imp.)<br>4=Défaut ext., contact n.o.<br>5=Défaut ext., contact n.f.<br>6=Validation marche<br>7=Vitesse constante 2<br>8= MotoPot.+Vite (n.o.)<br>9= Désactiver PID (Réf.<br>fréquence directe)<br>10=Interverrouillage 1                                                                                                    |
| P2.1.18 | DIN3 : fonction                 | 0            | 16         |    | 6     | 301 | 0=Non utilisée<br>1=Inversion sens rotation<br>2=Défaut ext., contact n.o.<br>3=Défaut ext., contact n.f.<br>4=Réarmement défauts<br>5=Validation Marche<br>6=Vitesse constante 1<br>7=Vitesse constante 2<br>8=Cmde freinage inj. c.c.<br>9=MotoPot. +Vite (n.o.)<br>10=MotoPot. - Vite (n.o.)<br>11=Désactiver PID (Réf.<br>fréquence directe)<br>12=PID : sélection référence<br>Panneau 2.<br>13=Interverrouillage 2<br>14=Entrée de la thermistance<br>moteur (Voir le Manuel<br>Utilisateur, Chapitre 6.2.4)<br>15=Forcer Cde bornier E/S<br>16=Forcer Cde Bus de Terrain |
| P2.1.19 | Vitesse constante 1             | 0,00         | Par. 2.1.2 | Hz | 10,00 | 105 |                                                                                                    |
| P2.1.20 | Vitesse constante 2             | 0,00         | Par. 2.1.2 | Hz | 50,00 | 106 |                                                                                                    |
| P2.1.21 | Redémarrage auto                | 0            | 1          |    | 0     | 731 | $0 = N$ on<br>$1=0$ ui                                                                                                    |
| P2.1.22 | Paramètres cachés               | 0            | 1          |    | 0     | 115 | 0=Tous les paramètres et menus<br>sont affichés<br>1=Seuls le groupe P2.1 et les<br>menus M1 à H5 sont affichés                                                                                                    |

Tableau 1- 4. Paramètres de base P2.1

# 3.3 Configuration des entrées (Commande Panneau : Menu P2  $\rightarrow$  P2.2)

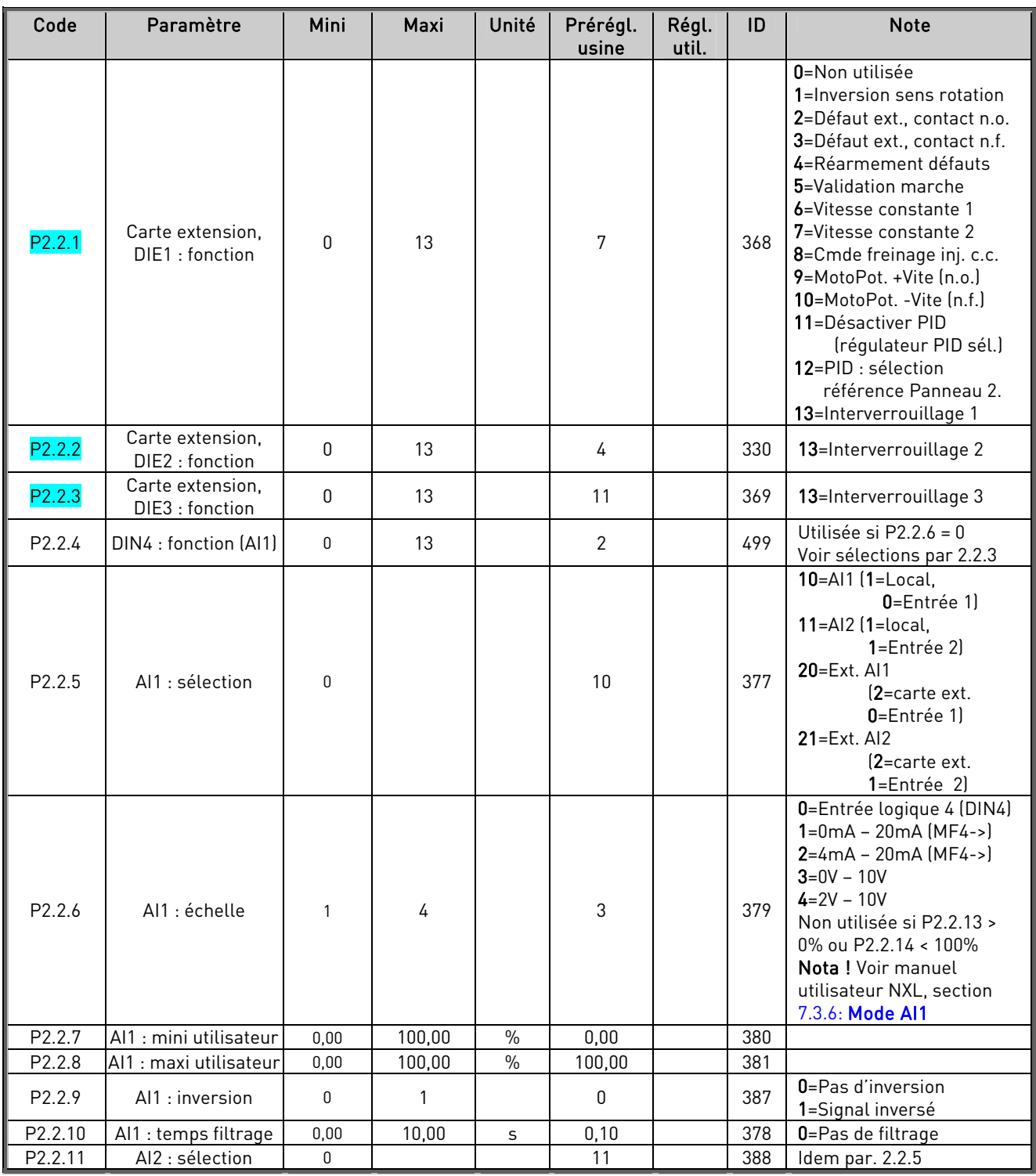

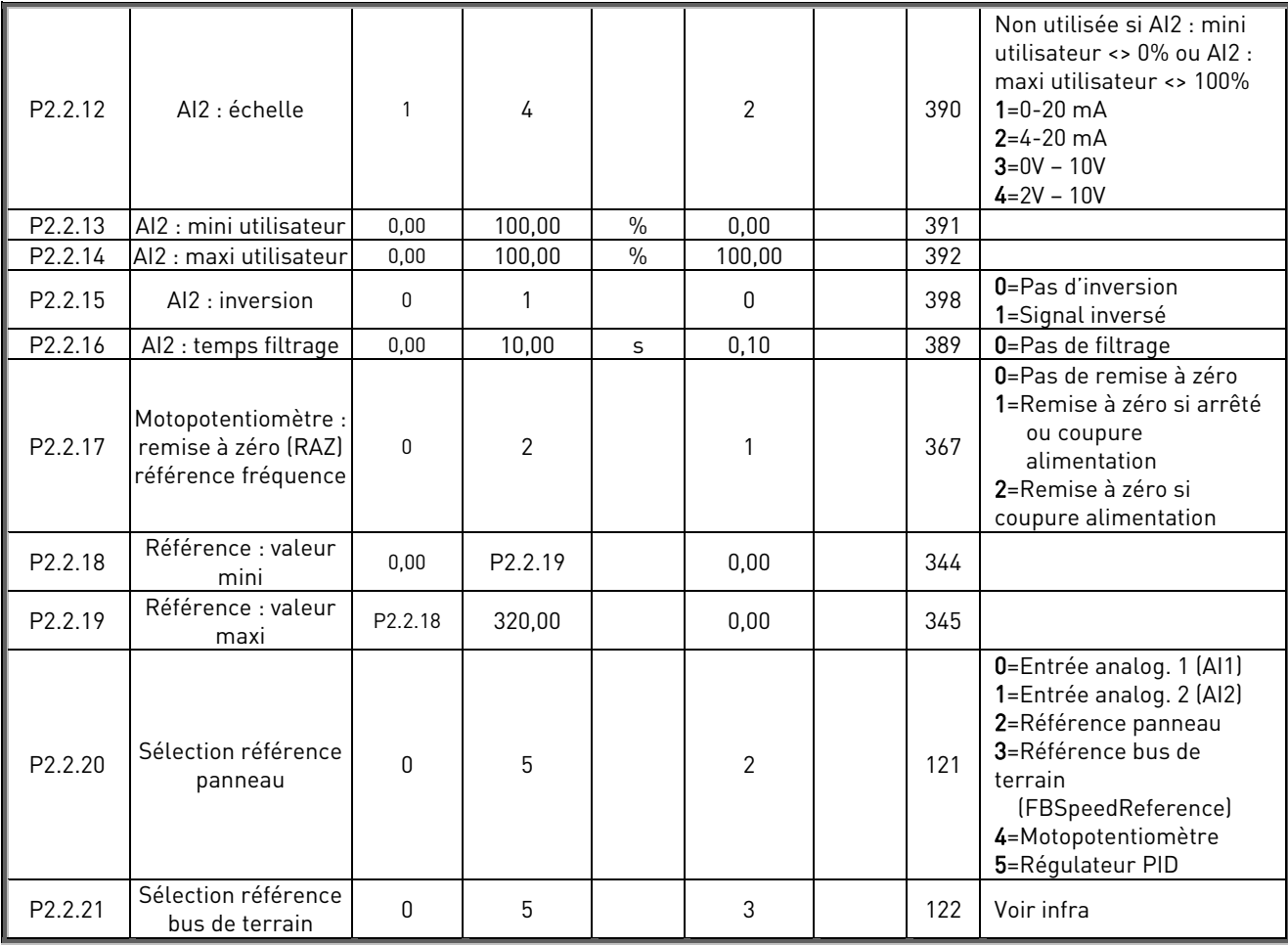

Tableau 1- 5. Signaux d'entrée, P2.2

Cmde=commande n.f.=normalement fermé n.o.=normalement ouvert

t

# 3.4 Configuration des sorties (Commande Panneau : Menu P2  $\rightarrow$  P2.3)

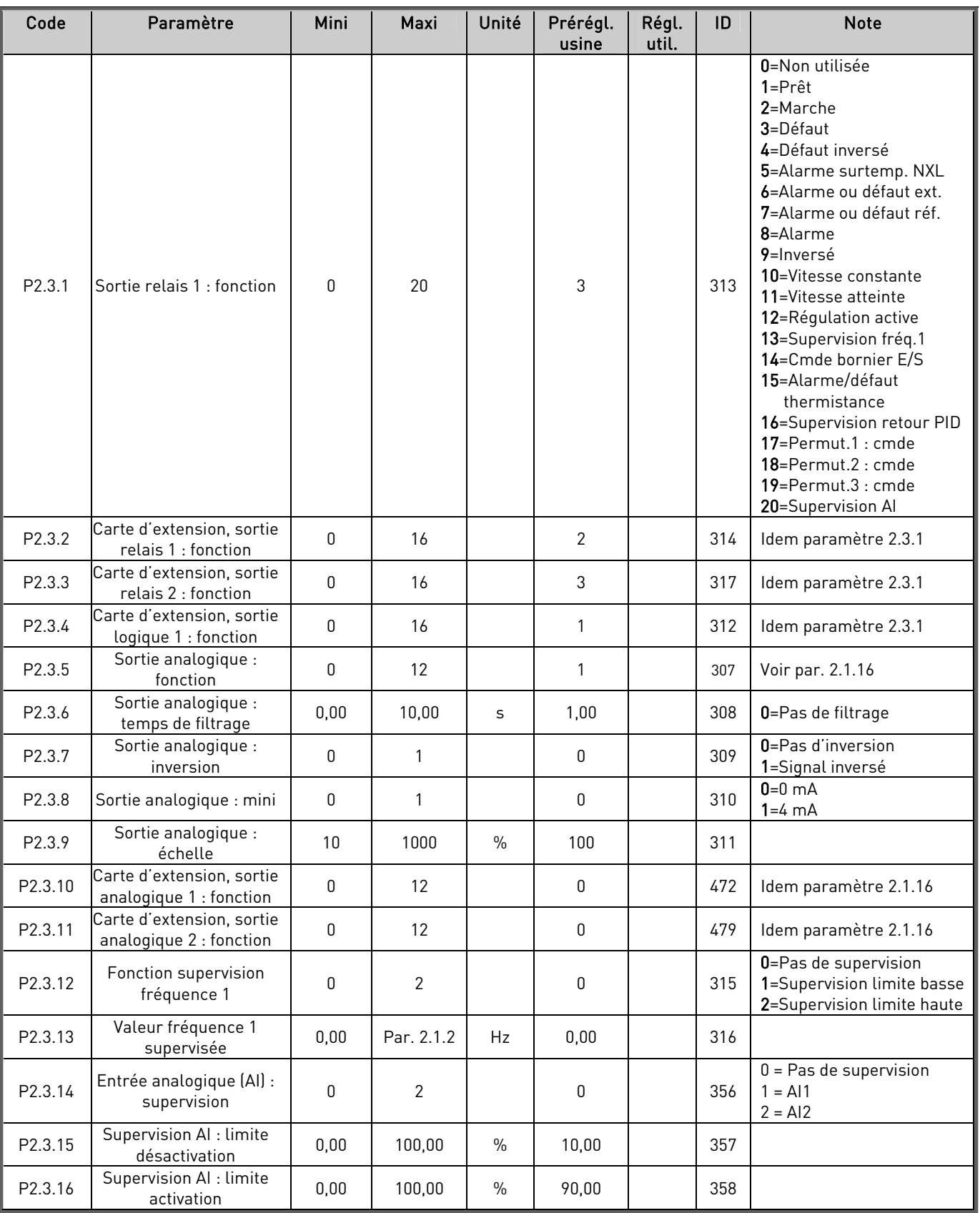

Tableau 1- 6. Signaux de sortie, P2.3

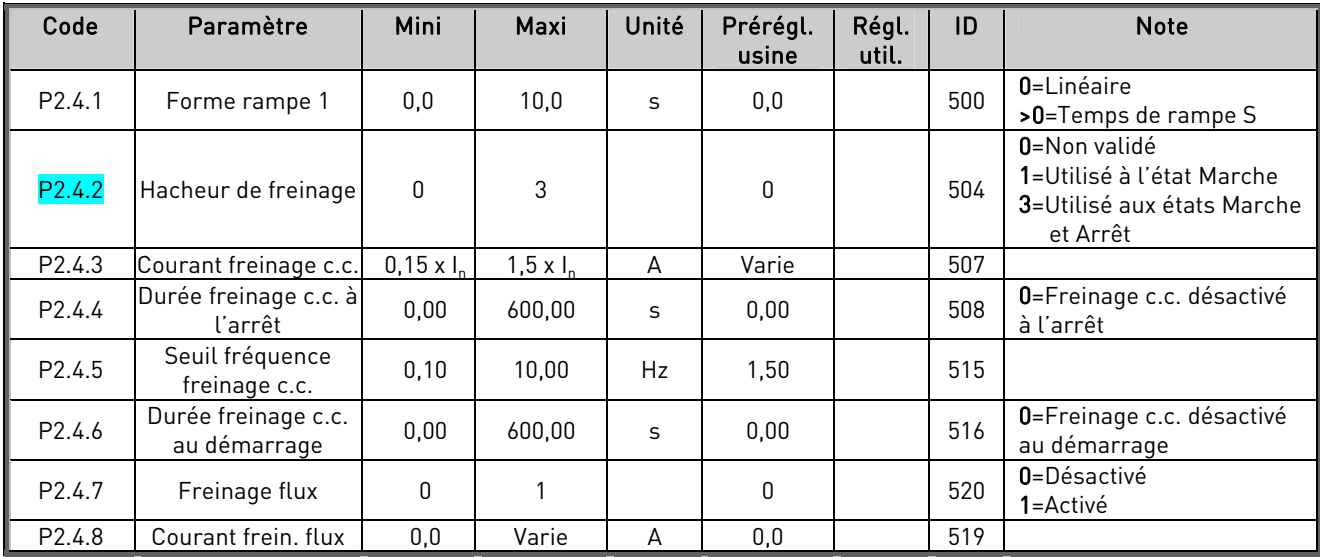

# 3.5 Contrôle du variateur (Commande Panneau : Menu P2  $\rightarrow$  P2.4)

Tableau 1- 7. Paramètres de contrôle du variateur, P2.4

# 3.6 Saut de fréquences (Commande Panneau : Menu P2  $\rightarrow$  P2.5)

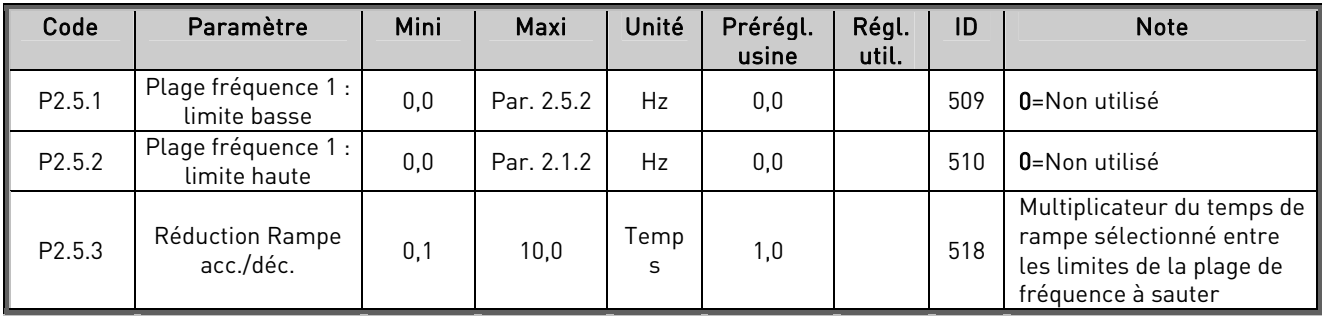

Tableau 1- 8. Paramètres de saut de fréquences, P2.5

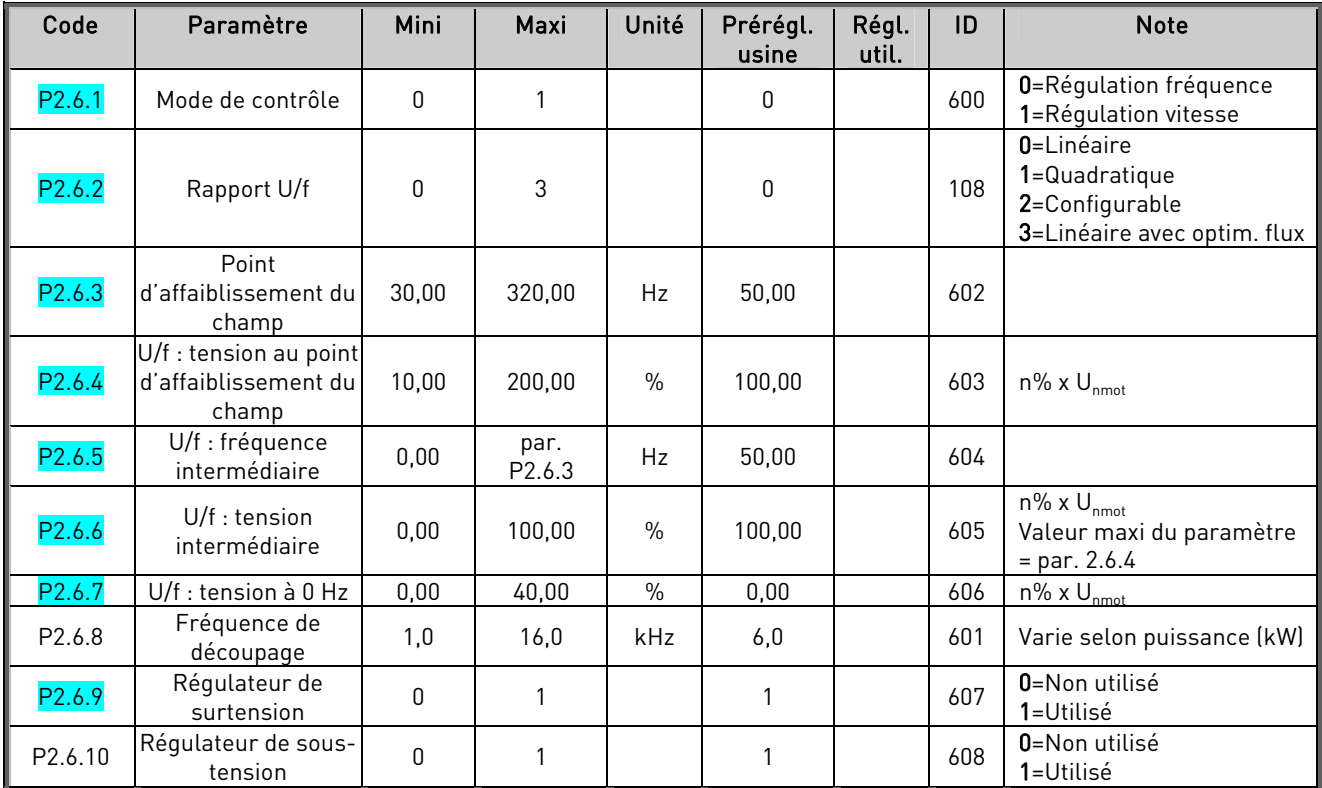

# 3.7 Contrôle du moteur (Commande Panneau : Menu P2  $\rightarrow$  M2.6)

Tableau 1- 9. Paramètres de contrôle du moteur, P2.6

# 3.8 Protections (Commande Panneau : Menu P2  $\rightarrow$  P2.7)

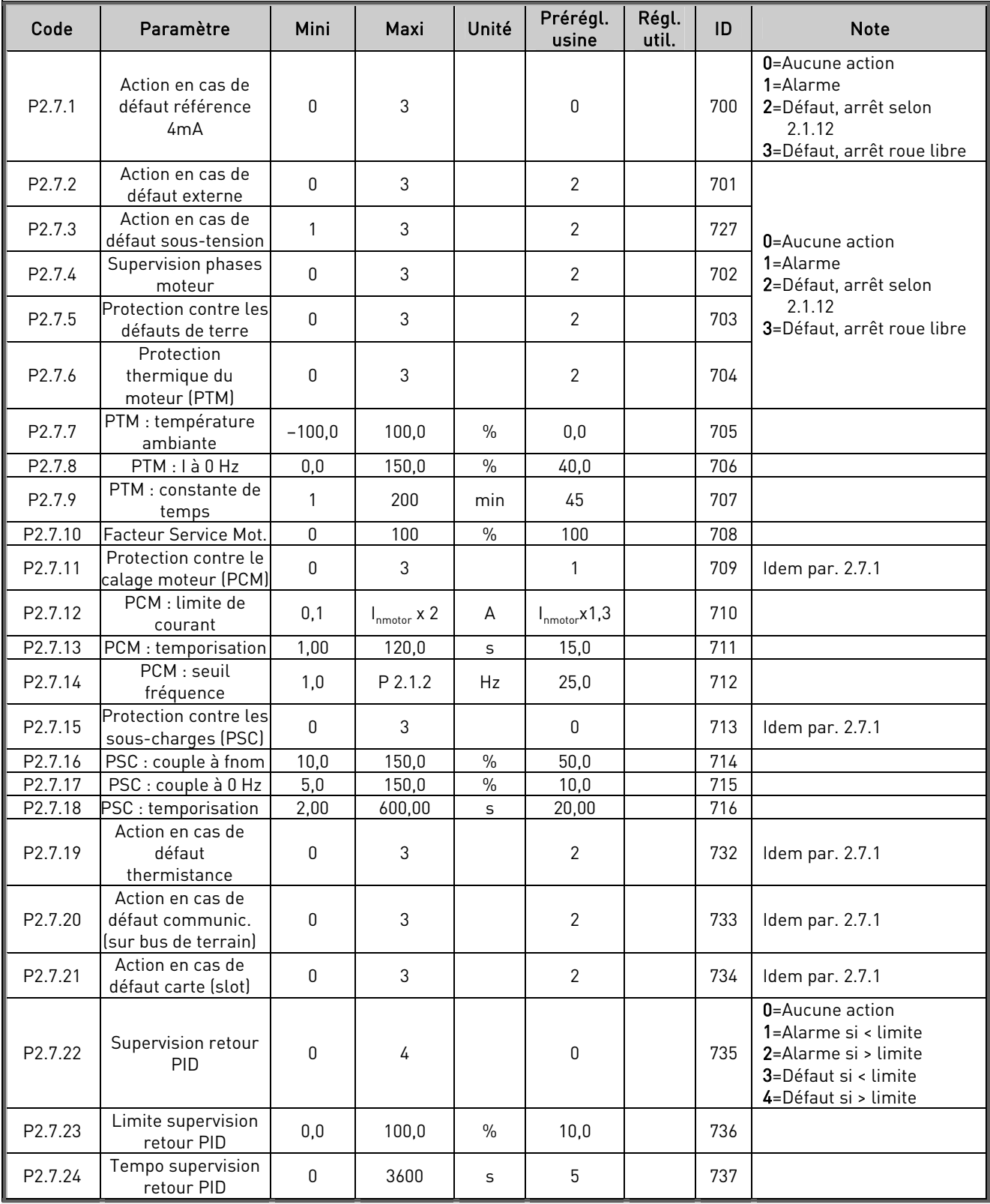

Tableau 1- 10. Protections, P2.7

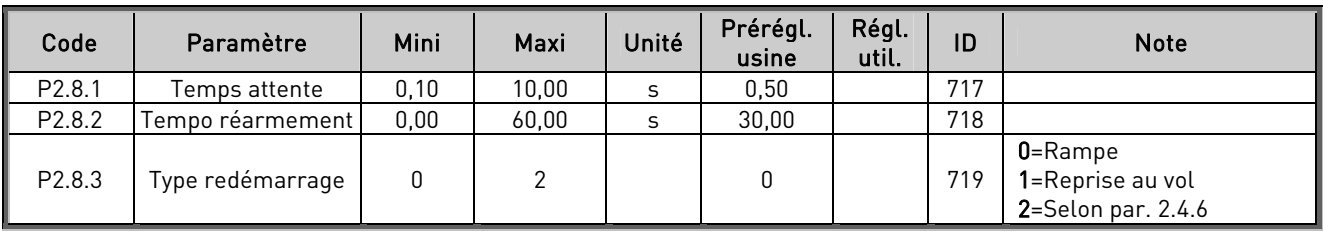

# 3.9 Redémarrage automatique (Commande Panneau : Menu P2  $\rightarrow$  P2.8)

Tableau 1- 11. Paramètres de redémarrage automatique, P2.8

# 3.10 Régulateur PID (Commande Panneau : Menu P2  $\rightarrow$  P2.9)

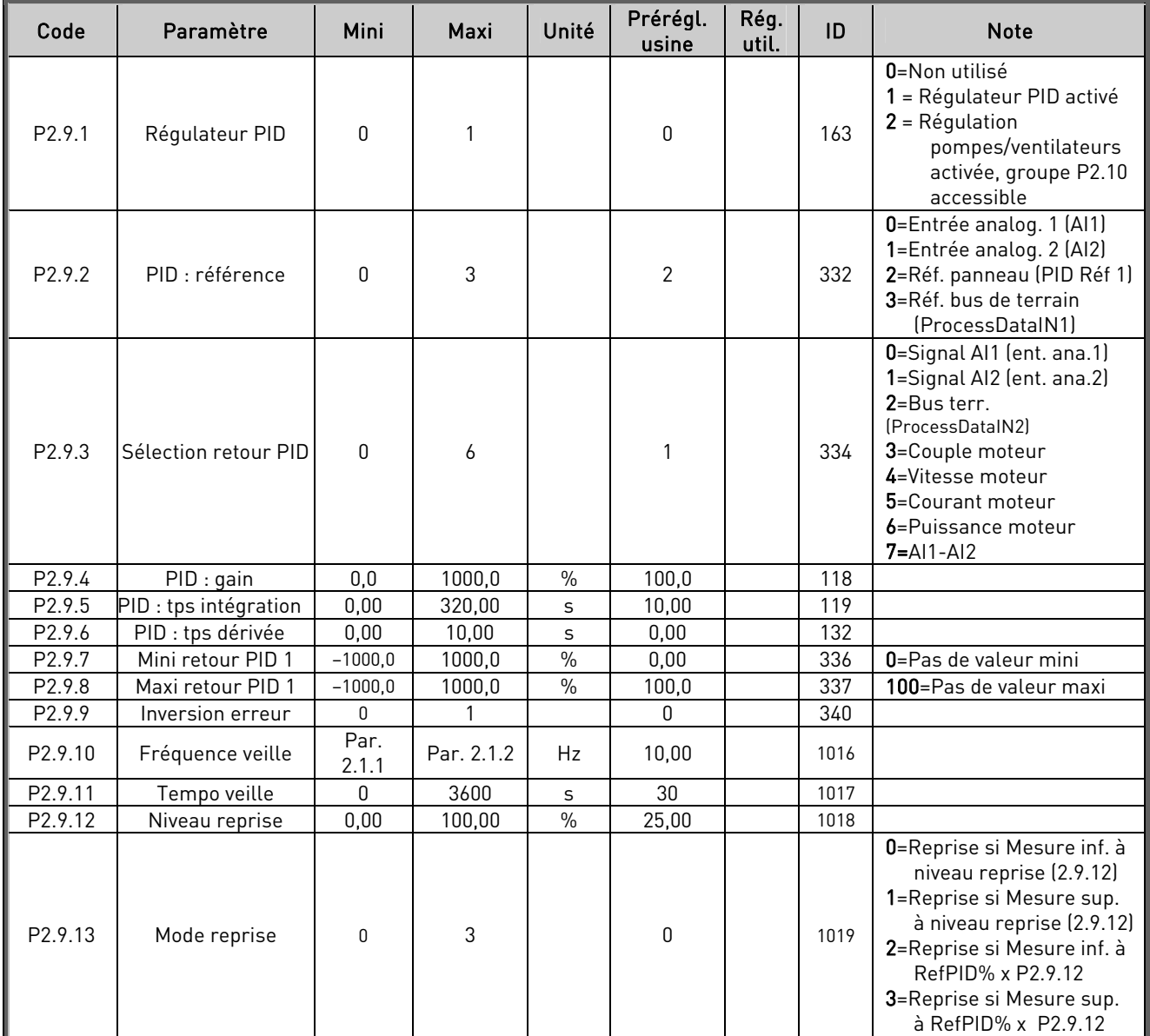

Tableau 1- 12. Paramètres du régulateur PID, P2.9

# 3.11 Régulation pompes/ventilateurs (Commande Panneau : Menu P2 -> P2.10)

NOTA ! Le Groupe P2.10 n'est accessible que si le par. 2.9.1 est réglé sur 2.

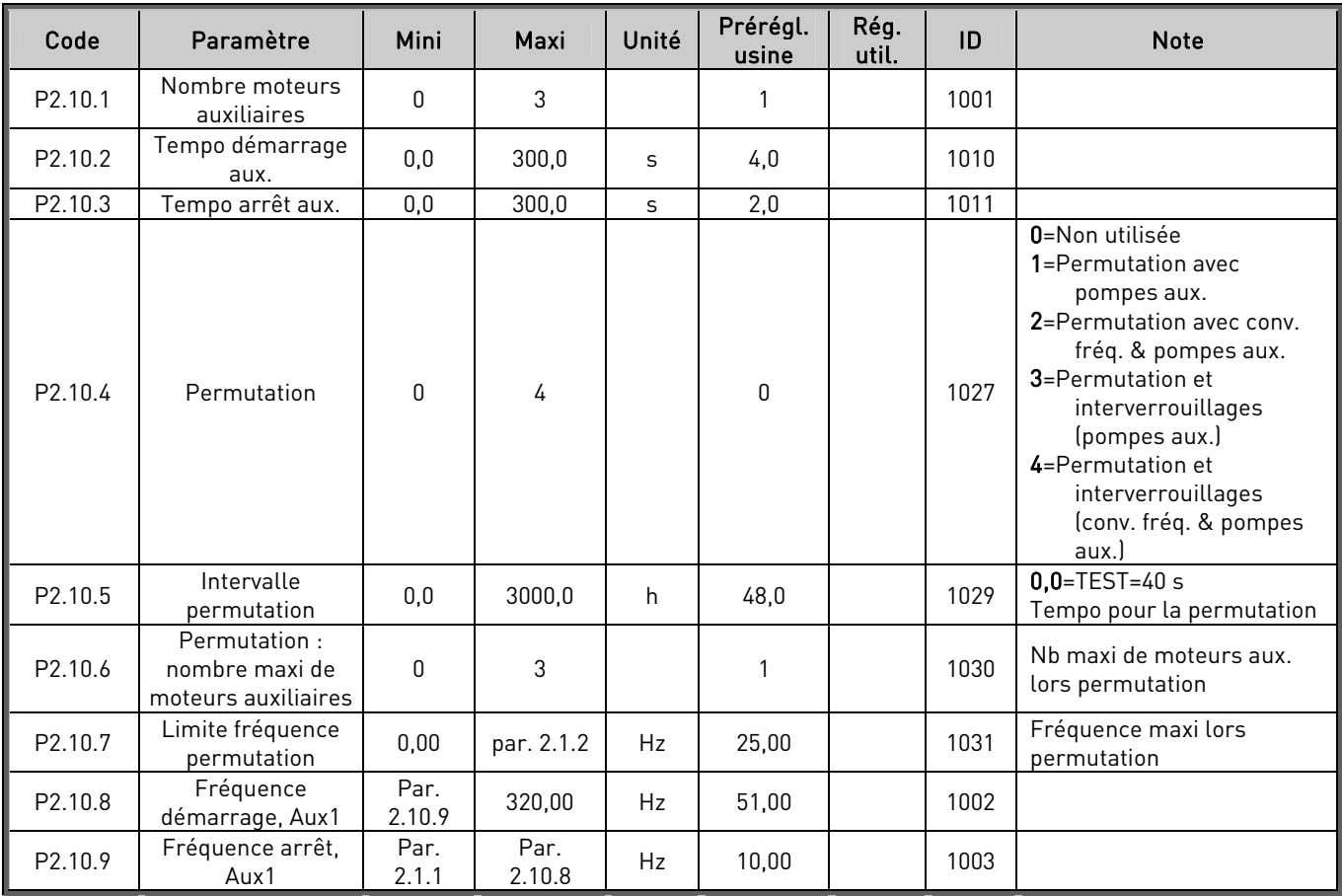

Tableau 1- 13. Paramètres de la Régulation pompes/ventilateurs, P2.10

# 3.12 Commande par le panneau opérateur (Commande Panneau: Menu K3)

Les paramètres de sélection de la source de commande et du sens de rotation du moteur avec le panneau opérateur sont repris ci-dessous. Voir Menu Commande Panneau dans le manuel utilisateur du Vacon NXL.

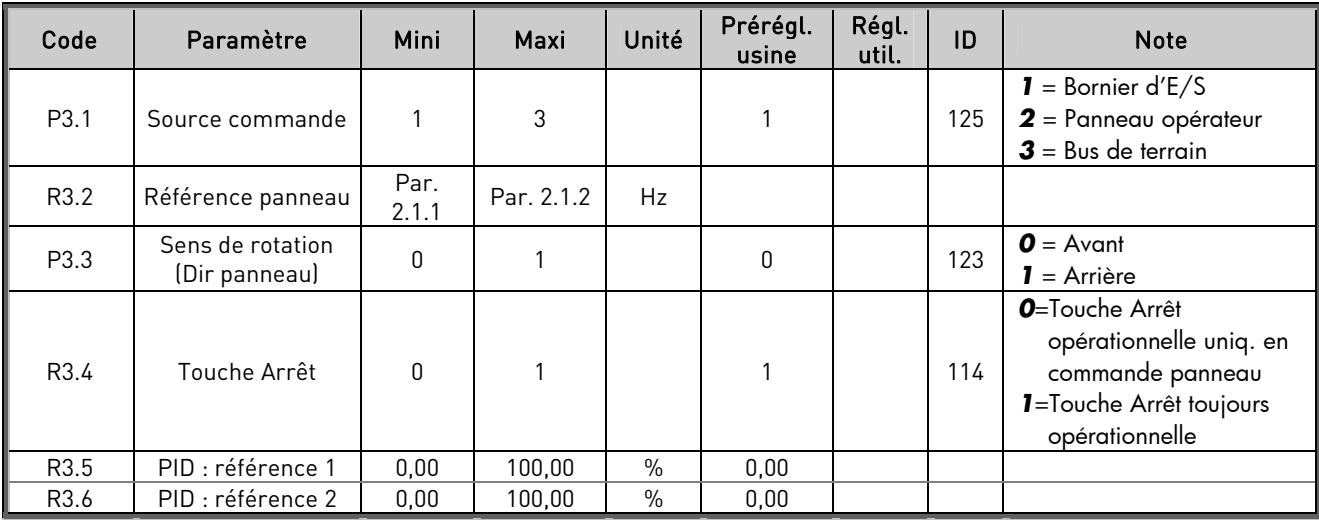

Tableau 1- 14. Paramètres de commande par panneau opérateur, M3

# 3.13 Menu Système (Commande Panneau: Menu S6)

Pour les paramètres et fonctions d'exploitation générale du convertisseur de fréquence (ex. jeux de paramètres utilisateur ou informations sur la configuration matérielle ou logicielle), voir section 7.3.6 du manuel utilisateur du Vacon NXL.

# 3.14 Cartes d'extension (Commande Panneau: Menu E7)

Le menu E7 fournit des informations sur les cartes d'extension connectées à la carte de commande. Pour en savoir plus, voir section 7.3.7 du manuel utilisateur du Vacon NXL.

#### 4. DESCRIPTION DES PARAMETRES

#### 4.1 PARAMETRES DE BASE

#### 2.1.1, 2.1.2 Fréquence mini/maxi

Réglage des limites de fréquence de sortie du convertisseur de fréquence.

La valeur maximale des paramètres 2.1.1 et 2.1.2 est 320 Hz.

Le logiciel vérifie automatiquement les valeurs des paramètres 2.1.19, 2.1.20, 2.3.13, 2.5.1, 2.5.2 et 2.6.5.

#### 2.1.3, 2.1.4 Temps d'accélération 1, temps de décélération 1

Ces valeurs limites correspondent au temps requis pour faire passer la fréquence moteur de zéro à la valeur maximale réglée (par. 2.1.2) et vice versa.

# 2.1.5 Courant maxi sortie

Définition du courant maxi fourni au moteur par le convertisseur de fréquence. Pour éviter toute surcharge, réglez ce paramètre sur la valeur de courant nominale du moteur. La limite de courant préréglée en usine est égale au courant nominal  $\mathfrak{l}_L$ ) du convertisseur.

#### 2.1.6 Tension nominale moteur

Reprendre la valeur U<sub>n</sub> de la plaque signalétique moteur. Ce paramètre règle la tension au point d'affaiblissement du champ (paramètre 2.6.4) sur 100 % x U<sub>nmoteur</sub>.

#### 2.1.7 Fréquence nominale moteur

Reprendre la valeur f, de la plaque signalétique moteur. Ce paramètre règle le point d'affaiblissement du champ (paramètre 2.6.3) à la même valeur.

#### 2.1.8 Vitesse nominale moteur

Reprendre la valeur n<sub>n</sub> de la plaque signalétique du moteur.

#### 2.1.9 Courant nominal moteur

Reprendre la valeur I<sub>n</sub> de la plaque signalétique du moteur.

# 2.1.10 Cos phi moteur

Reprendre la valeur "cos phi" de la plaque signalétique du moteur.

#### 2.1.11 Mode Marche

Rampe :

0 Le convertisseur de fréquence démarre de 0 Hz et accélère jusqu'à la fréquence maxi dans le temps d'accélération réglé. (L'inertie de la charge ou le frottement au démarrage peut rallonger le temps d'accélération).

Reprise au Vol :

1 Le convertisseur de fréquence est capable de démarrer un moteur en rotation en lui appliquant un léger couple et en recherchant la fréquence qui correspond à la vitesse de rotation du moteur. La recherche se fait de la fréquence maxi vers la fréquence réelle jusqu'à trouver la valeur correcte. Ensuite, la fréquence moteur est augmentée/diminuée jusqu'à la valeur de référence réglée en suivant les valeurs des paramètres d'accélération/décélération.

> Vous utiliserez ce mode de démarrage si le moteur est susceptible d'être en rotation sur réception d'un ordre Marche. La fonction de reprise au vol permet de fiabiliser l'entraînement sur des coupures du réseau d'alimentation.

#### 2.1.12 Mode Arrêt

Roue libre :

0 Sur réception d'une commande Arrêt, le moteur s'arrête en roue libre sans aucun contrôle du convertisseur de fréquence.

#### Rampe :

1 Sur réception d'une commande Arrêt, le moteur décélère selon les valeurs des paramètres de décélération.

> Si l'énergie de freinage renvoyée est élevée, l'utilisation d'une résistance de freinage externe peut s'avérer nécessaire pour une décélération plus rapide.

#### 2.1.13 Optimisation U/f

 $\mathbf{0}$ Non utilisée

#### 1 Surcouple automatique

La tension fournie au moteur varie automatiquement, ce qui permet au moteur de produire un couple suffisant pour démarrer et tourner à faibles fréquences. L'élévation de tension varie selon le type de moteur et sa puissance. La fonction de surcouple automatique est utilisée dans des applications caractérisées par un couple de démarrage élevé du fait du frottement (ex., convoyeurs).

NOTA! Dans les applications à régime couple élevé/faible vitesse, le moteur est susceptible de s'échauffer. S'il doit fonctionner à ce régime sur une période prolongée, son refroidissement fera l'objet d'une attention particulière. Utilisez un dispositif de refroidissement externe pour le moteur s'il a tendance à trop s'échauffer.

#### 2.1.14 Sélection référence E/S

Définition de la source de la référence fréquence sélectionnée en commande par le bornier d'E/S.

- 0 AI1 : référence analogique (bornes 2 et 3, ex., potentiomètre)
- 1 AI2 : référence analogique (bornes 5 et 6, ex., capteur)
- 2 Référence panneau (paramètre 3.2)
- 3 Référence via bus de terrain (FBSpeedReference)
- 4 Référence motopotentiomètre

#### 2.1.15 Entrée analogique AI2  $(l_{en})$ : échelle

- 1 Plage du signal 0 à 20 mA
- 2 Plage du signal 4 à 20 mA
- 3 Plage du signal 0 à 10 V
- 4 Plage du signal 2 à 10 V

Nota! Le paramétrage n'a aucun effet si par. 2.2.12 > 0% ou par. 2.2.13 < 100%.

#### 2.1.16 Sortie analogique : fonction

Paramètre de sélection de la fonction réalisée par le signal de sortie analogique. Voir tableau page 6 pour les différents réglages.

#### 2.1.17 Entrée logique DIN2 : fonction

Ce paramètre propose 9 réglages. Si l'entrée DIN2 n'est pas utilisée, réglez la valeur 0.

- 1 Marche arrière
- 2 Inversion de sens de rotation
- 3 Arrêt sur impulsion
- 4 Défaut externe Contact fermé : défaut affiché et moteur arrêté
- 5 Défaut externe Contact ouvert : défaut affiché et moteur arrêté
- 6 Validation marche Contact ouvert : marche moteur non validée Contact fermé : marche moteur validée Arrêt en roue libre si ouverture en cours de MARCHE
- 7 Vitesse constante 2
- 8 Motopotentiomètre +Vite Contact fermé : la référence augmente jusqu'à ouverture du contact
- 9 Désactiver le régulateur PID (référence fréquence directe)
- 10 Interverrouillage 1 (peut uniquement être sélectionné lorsque la Régulation pompes/ventilateurs est activée, P2.9.1=2)

### 2.1.18 Entrée logique DIN3 : fonction

Ce paramètre propose 12 réglages. Si l'entrée DIN3 n'est pas utilisée, réglez la valeur 0.

- 1 Inversion de sens de rotation Contact ouvert : sens de rotation avant Contact fermé : sens de rotation arrière
- 2 Défaut externe Contact fermé : défaut affiché et moteur arrêté
- 3 Défaut externe Contact ouvert : défaut affiché et moteur arrêté
- 4 Réarmement défauts Contact fermé : réarmement de tous les défauts
- 5 Validation marche Contact fermé : marche moteur validée Arrêt en roue libre si ouverture en cours de MARCHE
- 6 Vitesse constante 1
- 7 Vitesse constante 2
- 8 Commande de freinage par injection de c.c. Contact fermé : en mode Arrêt, le freinage par injection de c.c. reste opérationnel jusqu'à ouverture du contact. Le courant de freinage par injection de c.c. correspond à environ 10 % de la valeur sélectionnée au par. 2.4.3.
- 9 Motopotentiomètre +Vite Contact fermé : la référence augmente jusqu'à ouverture du contact.
- 10 Motopotentiomètre -Vite.
- Contact fermé : la référence diminue jusqu'à ouverture du contact<br>11 Désactiver réqulateur PID (référence fréquence directe)
- Désactiver régulateur PID (référence fréquence directe)
- 12 Sélection référence panneau PID 2
- 13 Interverrouillage 2 (peut uniquement être sélectionné lorsque la Régulation pompes/ventilateurs est activée, P2.9.1=2)
- 14 Entrée de la thermistance moteur (NOTA! Voir le Manuel Utilisateur, Chapitre 6.2.4)
- 15 Forcer la commande par bornier d'E/S.
- 16 Forcer la commande via bus de terrain.

# 2.1.19 Vitesse constante 1

# 2.1.20 Vitesse constante 2

Les valeurs de ces paramètres sont automatiquement limitées entre les fréquences mini et maxi. (par. 2.1.1 et 2.1.2)

# 2.1.21 Fonction de redémarrage automatique

Activation/désactivation de la fonction de redémarrage automatique

 $\mathbf{0}$  = Fonction désactivée

1 = Fonction activée (3 redémarrages automatiques, voir par. 2.8.1 – 2.8.3)

# 2.1.22 Paramètres cachés

Choix des paramètres affichés sur le panneau opérateur : tous les paramètres ou seuls les paramètres du groupe P2.1.

Le préréglage usine de ce paramètre est  $0$ .

- 0 = Tous les groupes de paramètres sont affichés sur le panneau opérateur
- 1 = Seuls les paramètres du groupe b2.1 sont affichés sur le panneau opérateur

#### 4.2 CONFIGURATION DES ENTREES

#### 2.2.1 Carte d'extension – Entrée logique DIE1 : fonction

Ce paramètre propose 12 réglages. Si l'entrée logique DIN1 de la carte d'extension n'est pas utilisée, réglez la valeur 0.

Mêmes valeurs de réglage que pour le paramètre 2.1.18 sauf :

13 = Interverrouillage 1

### 2.2.2 Carte d'extension – Entrée logique DIE2 : fonction

Les réglages sont les mêmes que pour le paramètre 2.2.1, sauf :

13 = Interverrouillage 2

#### 2.2.3 Carte d'extension – Entrée logique DIE3 : fonction

Les réglages sont les mêmes que pour le paramètre 2.2.1, sauf :

13 = Interverrouillage 3

#### 2.2.4 Entrée logique DIN4 : fonction

Si le par. 2.2.6 est réglé sur 0, l'entrée analogique 1 (AI1) fonctionne comme entrée logique 4 (DIN4).

Les réglages sont les mêmes que pour le paramètre 2.2.1.

#### NOTA ! Si vous paramétrez l'entrée analogique comme DIN4, vérifiez que les cavaliers sont correctement positionnés (voir figure infra).

Figure 1- 1. Positionnement des cavaliers X4 lorsque AI1 fonctionne comme DIN4

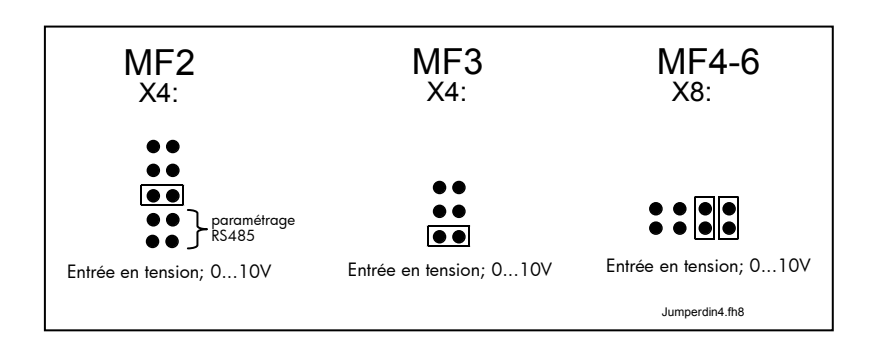

#### 2.2.5 Entrée analogique AI1 : sélection

Avec ce paramètre, vous connectez le signal AI1 sur l'entrée analogique de votre choix.

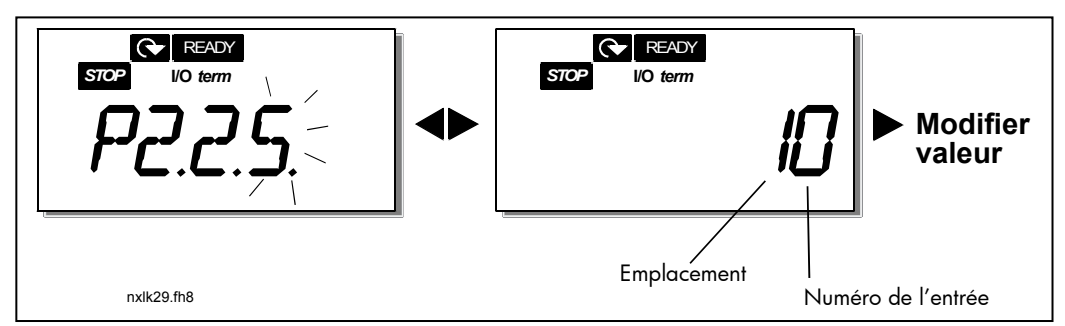

Figure 1- 2. Entrée analogique AI1 : sélection

La valeur de ce paramètre est formée de l'emplacement et du *numéro de l'entrée* correspondante. Voir Figure 1- 2.

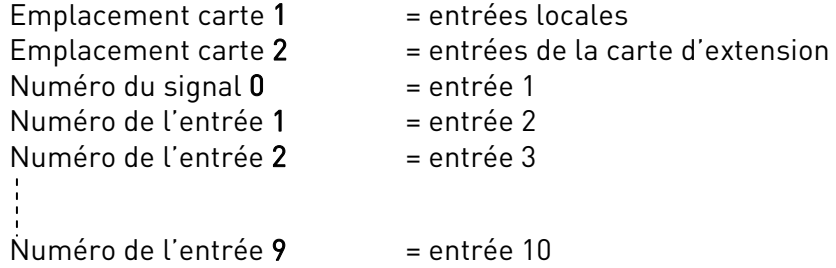

#### Exemple :

Si vous réglez ce paramètre sur 10, vous sélectionnez l'entrée analogique locale n°1 pour le signal AI1. De même, si vous réglez ce paramètre sur 21, vous sélectionnez l'entrée analogique n°2 de la carte d'extension pour le signal AI1.

Si vous désirez régler une valeur fixe à ce signal d'entrée analogique (ex., uniquement à des fins d'essai), vous pouvez régler ce paramètre sur la valeur 0 à 9. Dans ce cas, la valeur 0 correspond à 0 %, la valeur 1 à 20 % et toute valeur entre 2 et 9 à 100 %.

# 2.2.6 Entrée analogique AI1 : échelle

Sélection de la plage du signal analogique AI1.

- $0 =$  DIN 4
- 1 = Plage du signal 0 à 20mA (uniquement pour tailles MF4 et supérieures)
- 2 = Plage du signal 4 à 20mA (uniquement pour tailles MF4 et supérieures)
- 3 = Plage du signal 0 à 10V
- 4 = Plage du signal 2 à 10V

Nota ! Ce paramétrage n'a aucun effet si par. 2.2.7 > 0 %, ou par. 2.2.8 < 100 %.

Si la valeur du par. 2.2.6 est réglée à 0, AI1 fonctionne comme une entrée logique . Voir par. 2.2.4.

- 2.2.7 Entrée analogique AI1 : mini utilisateur
- 2.2.8 Entrée analogique AI1 : maxi utilisateur

Réglage par l'utilisateur des valeurs mini et maxi de la plage du signal analogique AI1 entre 0 à 10V.

#### 2.2.9 Entrée analogique AI1 : inversion

En réglant ce paramètre sur la valeur 1, le signal AI1 sera inversé.

# 2.2.10 Entrée analogique AI1 : temps de filtrage du signal

Si la valeur réglée de ce paramètre est supérieure à 0, il y a filtrage du signal analogique d'entrée Uen.

Un temps de filtrage long ralentit l'action de la régulation. Voir Figure 1- 3.

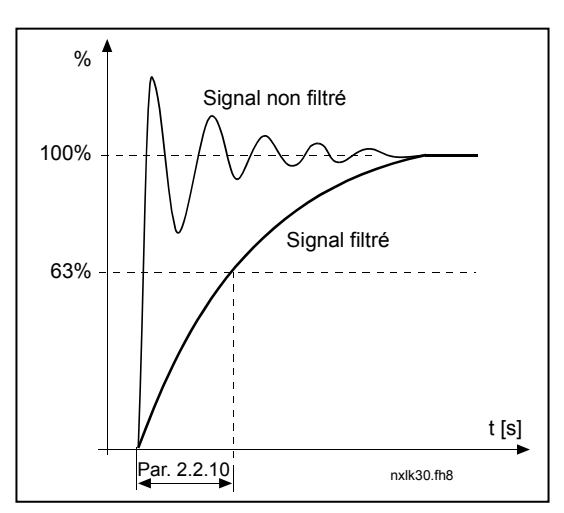

Figure 1- 3. Filtrage du signal AI1

#### 2.2.11 Entrée analogique AI2 : sélection

Avec ce paramètre, vous connectez le signal AI2 sur l'entrée analogique de votre choix. Voir par. 2.2.5 pour la procédure de réglage.

# 2.2.12 Entrée analogique AI2 : échelle

- 1 Plage du signal 0 à 20 mA
- 2 Plage du signal 4 à 20 mA
- 3 Plage du signal 0 à 10 V
- 4 Plage du signal 2 à 10 V

Nota ! Le paramétrage n'a aucun effet si par. 2.2.13 > 0 %, ou par. 2.2.14 < 100 %.

# 2.2.13 Entrée analogique AI2 : mini utilisateur 2.2.14 Entrée analogique AI2 : maxi utilisateur

Réglage par l'utilisateur du signal d'entrée en courant entre 0 et 20 mA. Voir paramètres 2.2.7 et 2.2.8.

# 2.2.15 Entrée analogique AI2 : inversion

Voir paramètre correspondant 2.2.9

# 2.2.16 Entrée analogique AI2 : temps de filtrage du signal

Voir paramètre correspondant 2.2.10.

# 2.2.17 Motopotentiomètre : remise à zéro (référence fréquence)

- 0 = Pas de remise à zéro
- 1 = Remise à zéro si arrêté ou coupure d'alimentation
- 2 = Remise à zéro si coupure d'alimentation

#### 2.2.18 Référence : valeur mini 2.2.19 Référence : valeur maxi

L'utilisateur peut définir une plage de réglage de la référence fréquence entre les fréquences Mini et Maxi. Si aucune plage de réglage n'est requise, réglez sur 0.

Dans les figures ci-dessous, l'entrée en tension AI1 avec la plage de signal 0 à 10V est sélectionnée pour la référence.

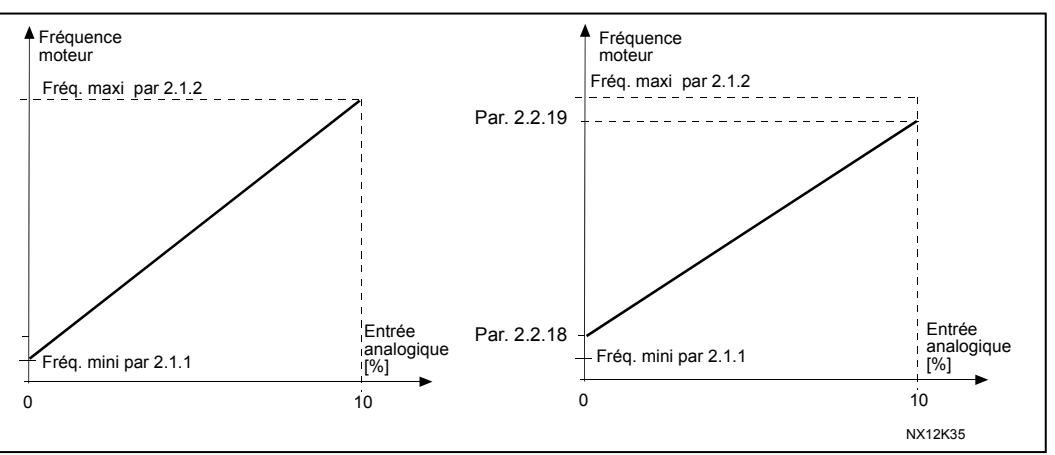

Figure 1- 4. Gauche : Par. 2.1.18 = 0 (sans réglage) Droite : avec réglage

# 2.2.20 Sélection référence fréquence en commande par panneau opérateur

Définition de la source de la référence fréquence sélectionnée en commande par le panneau opérateur

- 0 AI1 : référence analogique (préréglage usine : AI1, bornes 2 et 3, ex., potentiomètre)
- 1 AI2 : référence analogique (préréglage usine : AI2 bornes 5 et 6, ex., capteur)
- 2 Référence panneau (paramètre 3.2)
- 3 Référence via bus de terrain (FBSpeedReference)
- 4 Référence motopotentiomètre
- 5 Référence régulateur PID

# 2.2.21 Sélection référence fréquence via le bus de terrain

Définition de la source de la référence fréquence sélectionnée en commande via le bus de terrain. Pour les valeurs de réglage, voir par. 2.2.20.

#### CONFIGURATION DES SORTIES

- 2.3.1 Sortie relais 1 : fonction
- 2.3.2 Carte d'extension sortie relais 1 : fonction
- 2.3.3 Carte d'extension sortie relais 2 : fonction
- 2.3.4 Carte d'extension sortie logique 1 : fonction

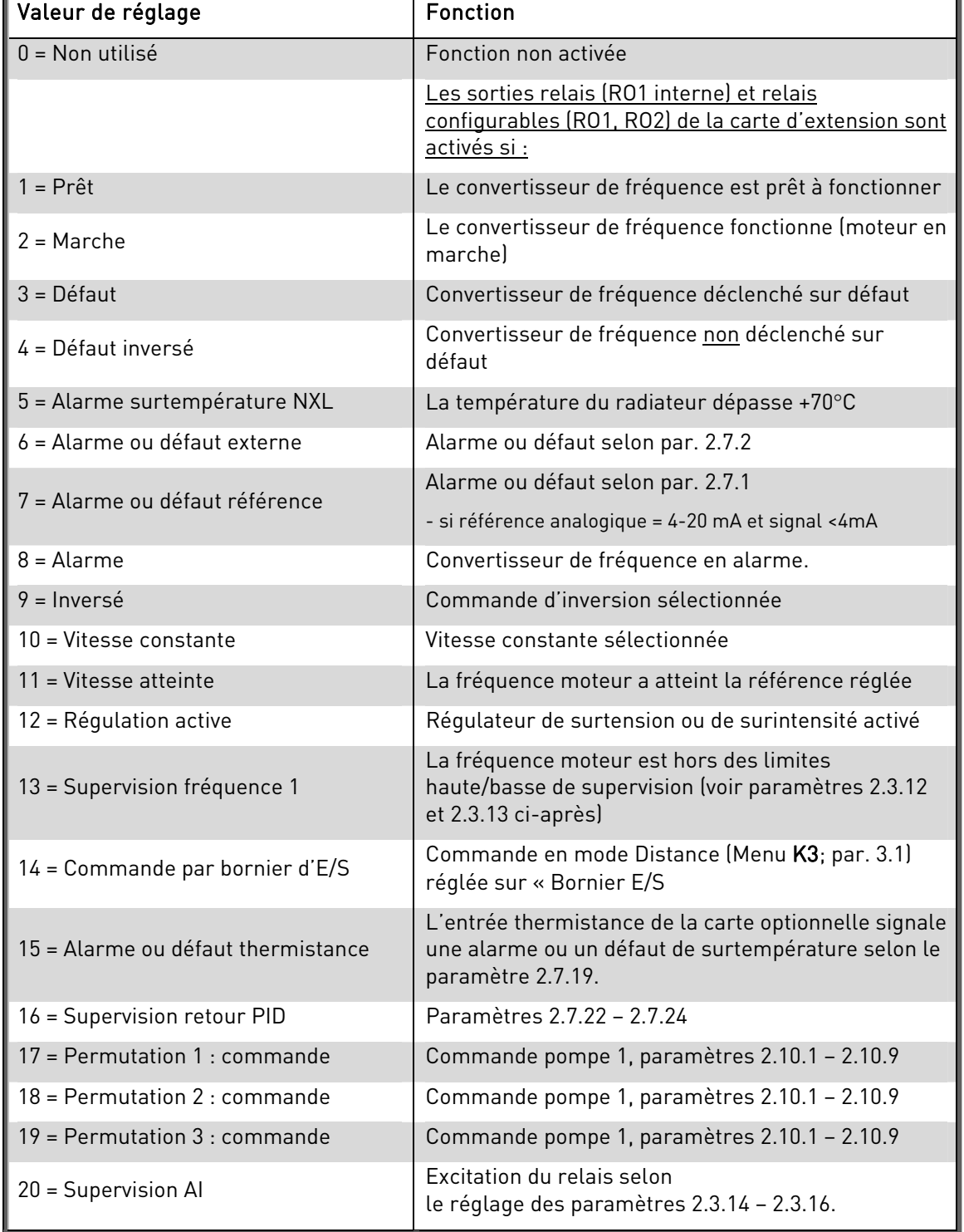

Tableau 1- 15. Signaux de sortie via RO1 et RO1, RO2, DO1 de la carte d'extension.

#### 2.3.5 Sortie analogique : fonction

Paramètre de sélection de la fonction désirée pour le signal de sortie analogique. Voir tableau page 6 pour les valeurs de réglage.

#### 2.3.6 Sortie analogique : temps de filtrage

Définition du temps de filtrage du signal de sortie analogique.

Si vous réglez ce paramètre sur 0, il n'y a aucun filtrage.

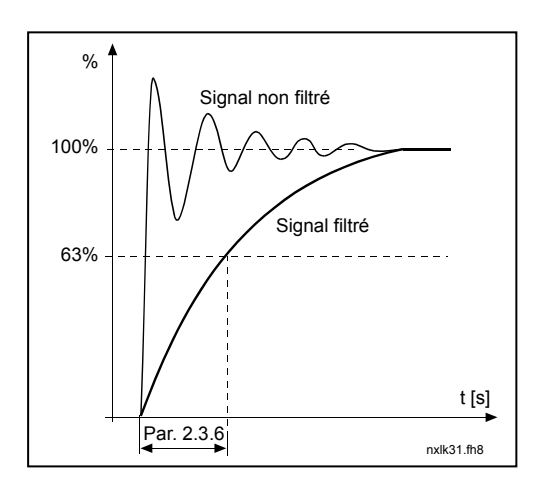

Figure 1- 5. Filtrage du signal analogique

## 2.3.7 Signal analogique : inversion

Inversion du signal de sortie analogique :

Signal de sortie maxi = 0 %

Signal de sortie mini = valeur maxi réglée (paramètre 2.3.9)

- 0 Pas d'inversion
- 1 Signal inversé

Voir paramètre 2.3.9 ci-après.

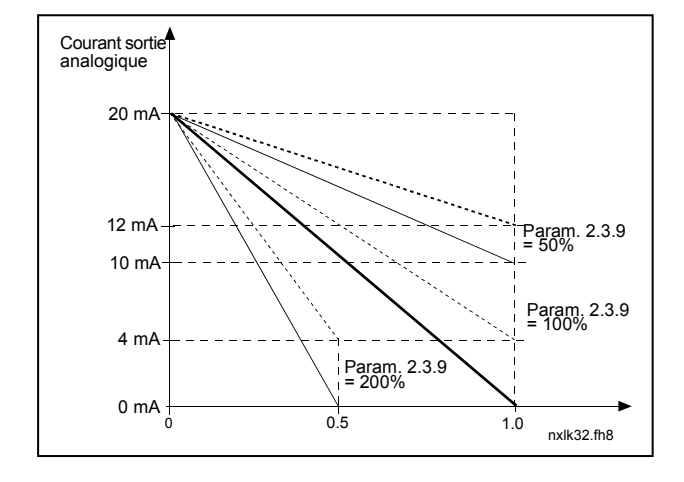

Figure 1- 6. Inversion de la sortie analogique

#### 2.3.8 Sortie analogique : mini

Réglage de la valeur mini du signal : 0 mA ou 4 mA (fonction de zéro effectif). Voir les différents facteurs d'échelle au paramètre 2.3.9.

#### 2.3.9 Sortie analogique : échelle

Facteur de mise à l'échelle de la sortie analogique.

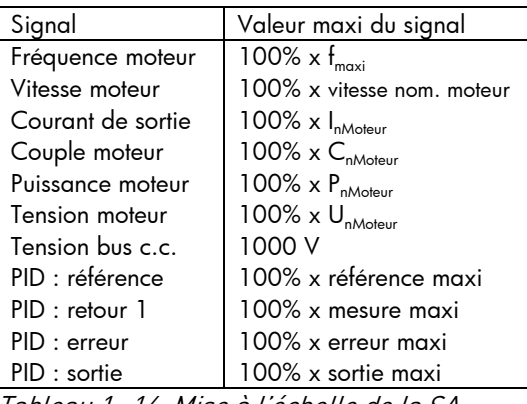

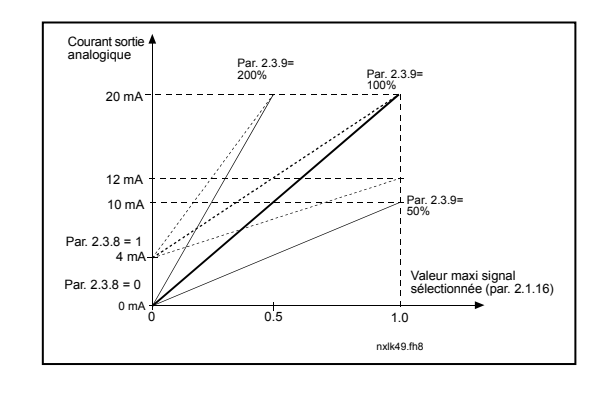

Tableau 1- 16. Mise à l'échelle de la SA Figure 1- 7. Mise à l'échelle de la SA

#### 2.3.10 Carte d'extension – sortie analogique 1 : fonction 2.3.11 Carte d'extension – sortie analogique 2 : fonction

Sélection des fonctions des signaux de sortie analogique de la carte d'extension. Voir par. 2.1.16 pour les valeurs de réglage.

# 2.3.12 Fonction supervision fréquence 1 moteur

- 0 Pas supervision
- 1 Supervision limite basse
- 2 Supervision limite haute

Si la fréquence moteur franchit la limite basse/haute réglée (par. 2.3.13), cette fonction signale une alarme via les sorties relais selon le réglage des paramètres 2.3.1 – 2.3.4.

#### 2.3.13 Valeur fréquence 1 moteur supervisée

Sélection de la valeur de fréquence supervisée par le paramètre 2.3.12.

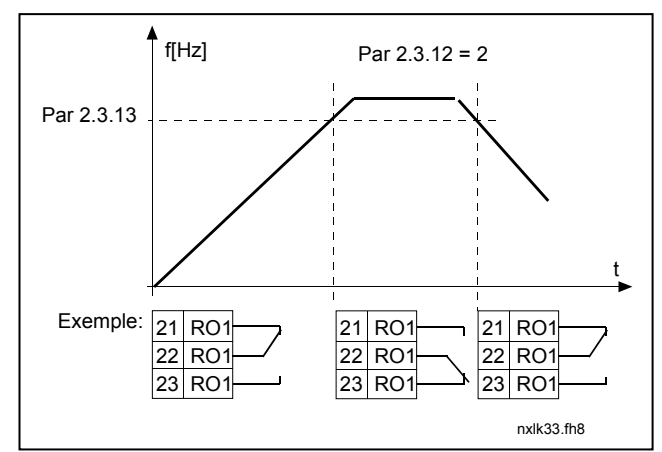

Figure 1- 8. Supervision de la fréquence moteur

#### 2.3.14 Entrée analogique (AI) : supervision

Paramètre de sélection de l'entrée analogique à superviser

 $0 =$  Pas de supervision  $1 = A11$  $2 = A12$ 

# 2.3.15 Supervision AI : limite désactivation

Lorsque le signal d'entrée analogique sélectionné au par. 2.3.14 passe sous la limite réglée avec ce paramètre, la sortie relais est désactivée.

#### 2.3.16 Supervision AI : limite activation

Lorsque le signal d'entrée analogique sélectionné au par. 2.3.14 franchit la limite réglée avec ce paramètre, la sortie relais est activée.

Exemple : si la limite d'activation est réglée sur 60 % et la limite de désactivation sur 40 %, le relais est activé lorsque le signal dépasse 60 % et reste activé jusqu'à ce qu'il repasse sous 40 %.

#### 4.3 CONTROLE VARIATEUR

#### 2.4.1 Forme rampe accélération/décélération 1

Le début et la fin de la rampe d'accélération et de décélération peuvent être amortis avec ce paramètre. La valeur 0 donne une rampe de forme linéaire, l'accélération et la décélération intervenant dès modification du signal de référence.

En réglant une valeur entre 0,1 et 10 secondes, la rampe d'accélération et de décélération aura une forme en S, sans à-coups. Le temps d'accélération et de décélération est déterminé aux paramètres 2.1.3/2.1.4

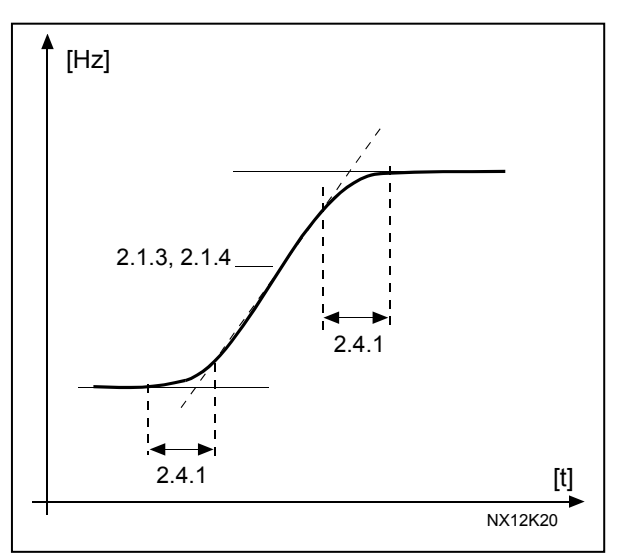

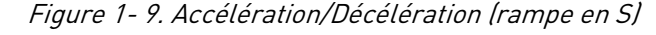

#### 2.4.2 Hacheur de freinage

Nota! Un hacheur de freinage est intégré dans toutes les tailles de variateurs, sauf MF2.

- 0 Pas de hacheur de freinage utilisé
- 1 Hacheur de freinage utilisé à l'état Marche
- 2 Hacheur de freinage utilisé aux états Marche et Arrêt

Lorsque le convertisseur de fréquence freine le moteur, l'énergie de freinage du moteur et de la charge est renvoyée sur une résistance de freinage externe. Le convertisseur de fréquence peut ainsi décélérer la charge avec un couple égal à celui de l'accélération (pour autant qu'une résistance de freinage adéquate ait été sélectionnée). Voir document séparé 'Brake resistor installation manual'.

### 2.4.3 Courant freinage c.c.

Valeur du courant injecté dans le moteur pendant le freinage c.c.

#### 2.4.4 Durée freinage c.c. à l'arrêt

Activation/désactivation de la fonction de freinage par injection de c.c. et réglage de la durée de freinage c.c. pendant l'arrêt du moteur. Le fonctionnement du freinage c.c. varie selon le mode d'arrêt sélectionné au paramètre 2.1.12.

- 0 Freinage c.c. non utilisé (désactivé)
- >0 Freinage c.c. activé et fonctionnement selon le mode d'arrêt sélectionné, (par. 2.1.12). La durée du freinage c.c. est réglée par ce paramètre

#### Par. 2.1.12 = 0 (Mode Arrêt = roue libre) :

Sur réception d'une commande arrêt, le moteur s'arrête en roue libre sans aucun contrôle du convertisseur de fréquence.

Avec le freinage par injection de c.c., le moteur peut être arrêté électriquement dans le délai le plus court possible, sans utiliser de résistance de freinage externe (option).

Le temps de freinage varie selon la fréquence au début du freinage c.c. Si la fréquence est supérieure à la fréquence nominale du moteur, c'est la valeur du paramètre 2.4.4 qui détermine le temps de freinage. Lorsque la fréquence est ≤10 % de la valeur nominale, le temps de freinage correspond à 10 % de la valeur réglée au paramètre 2.4.4.

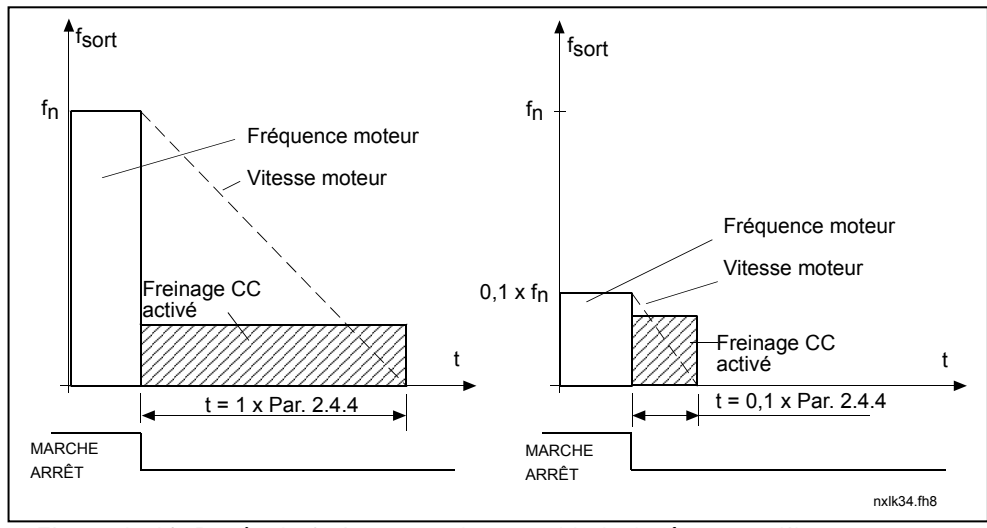

Figure 1- 10. Durée du freinage c.c. lorsque Mode Arrêt = roue libre.

# Par. 2.1.12 = 1 (Mode Arrêt = rampe):

Sur réception d'une commande Arrêt, le moteur décélère sur la rampe réglée, aussi rapidement que possible, jusqu'à la vitesse définie au paramètre 2.4.5, où débute le freinage c.c.

Le temps de freinage est défini au paramètre 2.4.4. En cas de forte inertie, nous conseillons d'utiliser une résistance de freinage externe (option) pour une décélération plus rapide. Voir Figure 1- 11.

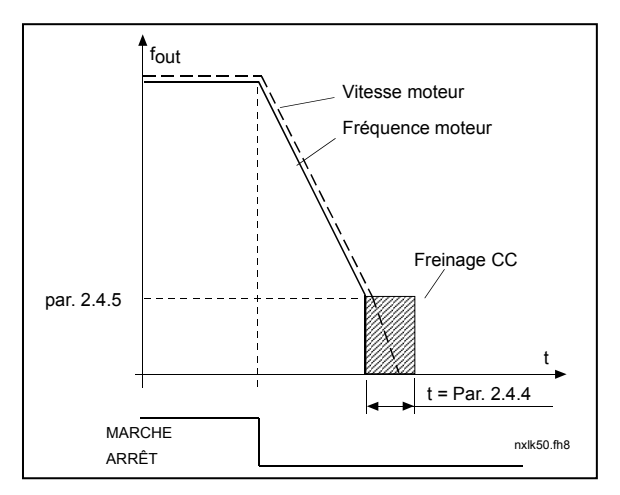

Figure 1- 11. Durée du freinage c.c. lorsque Mode Arrêt = rampe

# 2.4.5 Seuil de fréquence en freinage c.c. à l'arrêt sur rampe

Valeur de fréquence moteur à laquelle le freinage c.c. est appliqué. Voir Figure 1- 11.

#### 2.4.6 Durée freinage c.c. au démarrage

Le freinage c.c. est activé sur réception d'une commande Marche. Ce paramètre définit la temporisation de déblocage du frein. Après déblocage du frein, la fréquence moteur augmente selon le mode Marche défini au paramètre 2.1.11. Voir Figure 1- 12.

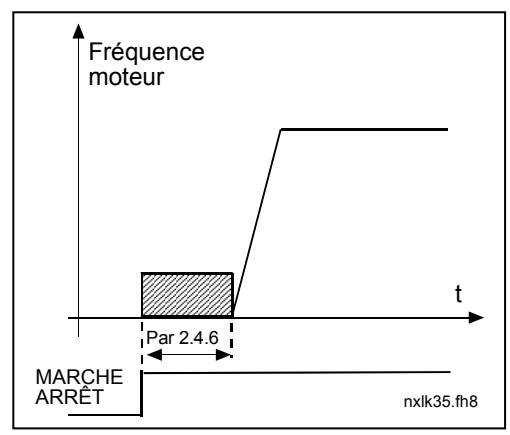

Figure 1- 12. Durée de freinage c.c. au démarrage

#### 2.4.7 Freinage flux

Contrairement à l'injection de courant continu, le freinage par contrôle de flux est un moyen pratique pour freiner les moteurs ≤15kW. Quand le freinage est nécessaire, la fréquence est diminuée et le flux moteur est augmenté, ce qui permet d'augmenter la capacité de freinage du moteur. Contrairement à l'injection de courant continu, la vitesse moteur reste maitrisée par le convertisseur durant le freinage.

La fonction de freinage par contrôle de flux peut être enclenchée ou déclenchée.

- 0 = Fonction déclenchée
- 1 = Fonction enclenchée

Nota : Le freinage par contrôle de flux converti l'énergie en calories dans le moteur, et ne doit donc être utilisé que de façon temporaire pour éviter tout dommage moteur

# 2.4.8 Courant freinage flux

Définition de la valeur de courant pour le freinage par contrôle de flux. La valeur peut être réglée entre 0,3 x  $I_H$  (environ) et le Courant Maxi Sortie.

#### 4.4 SAUT DE FREQUENCES

#### 2.5.1 Saut plage de fréquences 1 ; Limite basse 2.5.2 Saut plage de fréquences 1 ; Limite haute

Dans certains systèmes, il peut s'avérer utile de sauter des fréquences données pour éviter les problèmes de résonance mécanique. Ces paramètres servent à définir les valeurs limites de la plage de fréquence à sauter. Voir Figure 1- 13.

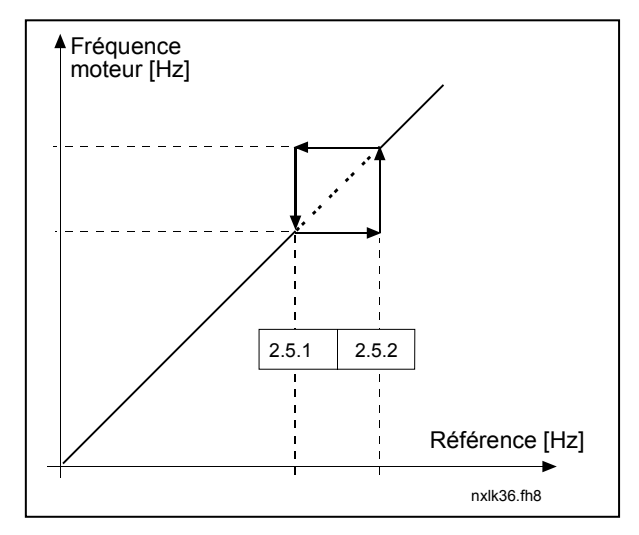

Figure 1- 13. Exemple de réglage de la plage de fréquences à sauter.

# 2.5.3 Facteur de réduction rampe d'accélération/décélération entre limites de saut de fréquences

Définition du temps d'accélération/décélération lorsque la fréquence moteur se situe dans la plage de saut de fréquences (par. 2.5.1 et 2.5.2). La vitesse de rampe (temps d'accélération/décélération sélectionné 1 ou 2) est multipliée par ce facteur. Ex., la valeur 0,1 divise par 10 le temps d'accélération par rapport à celui hors de la plage de saut de fréquences.

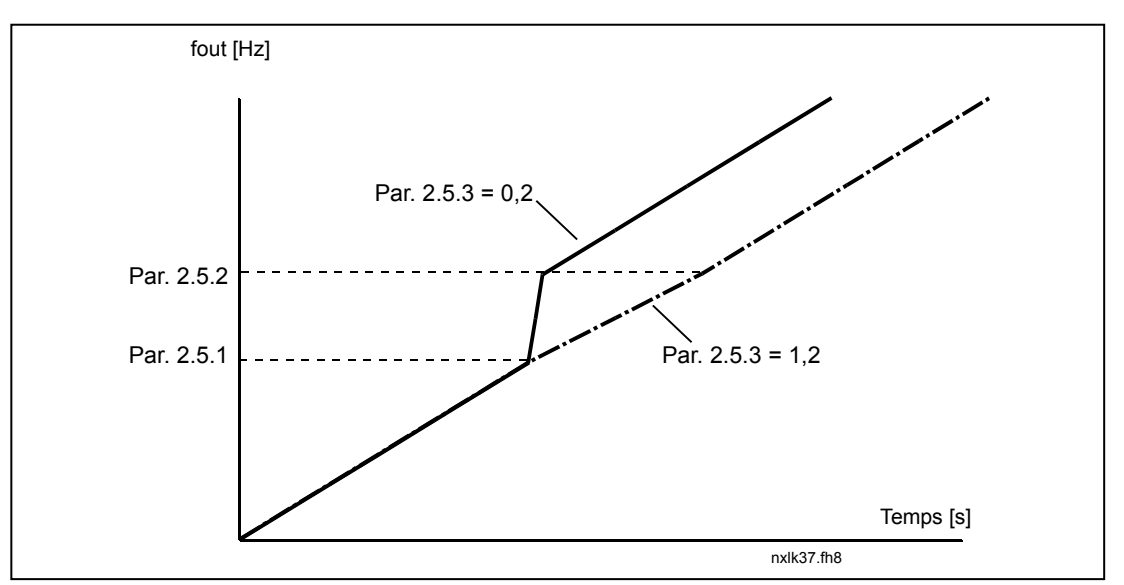

Figure 1- 14. Facteur de réduction de la vitesse de rampe dans la plage de saut de fréquences

#### 4.5 CONTROLE MOTEUR

#### 2.6.1 Mode de contrôle

- 0 Régulation fréquence : Les références sur le bornier d'E/S et sur le panneau opérateur sont des références fréquence, le convertisseur de fréquence contrôle le moteur en régulation fréquence (résolution de la fréquence moteur = 0,01 Hz)
- 1 Régulation vitesse : Les références sur le bornier d'E/S et sur le panneau opérateur sont des références vitesse, le convertisseur de fréquence contrôle le moteur en régulation vitesse (précision ± 0,5%).

#### 2.6.2 Rapport U/f

Linéaire : La tension du moteur varie de façon linéaire avec la fréquence dans la plage de

0 flux constant entre 0 Hz et le point d'affaiblissement du champ où la tension nominale est fournie au moteur. Un rapport U/f linéaire doit être utilisé dans les applications à couple constant. Voir Figure 1- 15.

#### Ce préréglage usine doit être conservé s'il n'y a aucune raison spéciale d'en utiliser un autre.

Quadratique : La tension du moteur varie en suivant une courbe quadratique avec la

1 fréquence dans la plage entre 0 Hz et le point d'affaiblissement du champ où la tension nominale est également fournie au moteur. Le moteur est sous magnétisé en-dessous du point d'affaiblissement du champ et produit un couple inférieur et moins de bruit électromagnétique. Un rapport U/f quadratique peut être utilisé dans les applications où le couple requis par la charge est proportionnel au carré de la vitesse (ex., ventilateurs et pompes centrifuges).

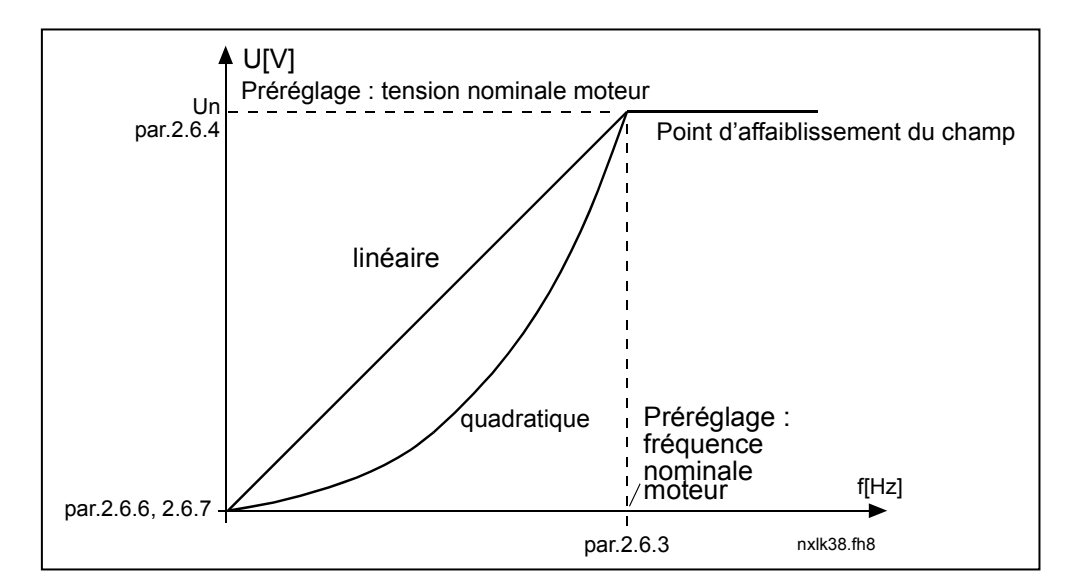

Figure 1- 15. Variations linéaire et quadratique de la tension moteur

Courbe U/f configurable :

2 La courbe U/f est définie par trois points différents. La courbe U/f configurable est utilisée lorsque les autres types de rapport U/f ne répondent pas aux besoins de l'application.

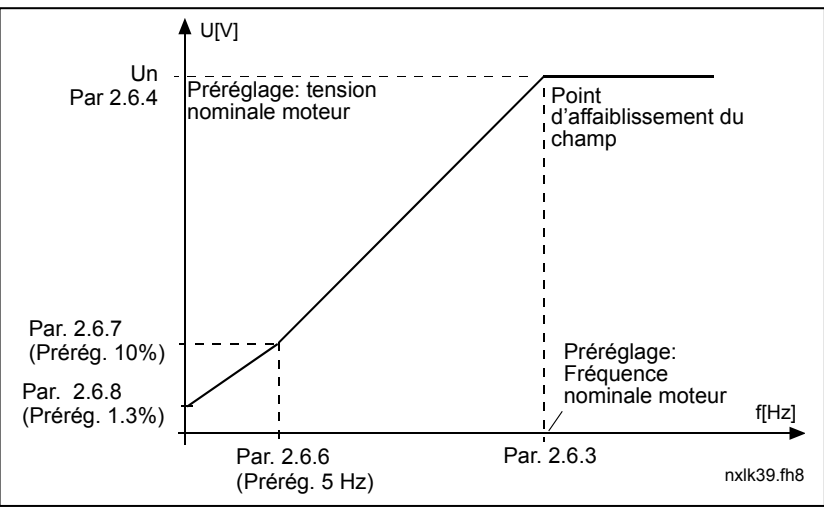

Figure 1- 16. Courbe U/f configurable

Linéaire avec optimisation du flux :

3 Le convertisseur de fréquence recherche le courant moteur minimal pour économiser l'énergie, réduire le niveau des perturbations et le bruit. Cette fonction peut être utilisée pour des applications sans variations brusques de charge (ex., ventilateurs, pompes, etc.)

#### 2.6.3 Point d'affaiblissement du champ

Le point d'affaiblissement du champ correspond à la fréquence moteur à laquelle la tension de sortie atteint la valeur réglée au par. 2.6.4.

#### 2.6.4 U/f : tension au point d'affaiblissement du champ

Au-dessus de la fréquence au point d'affaiblissement du champ, la tension de sortie reste à la valeur réglée avec ce paramètre. Sous la fréquence au point d'affaiblissement du champ, la tension de sortie varie selon le réglage des paramètres U/f. Voir paramètres 2.1.13, 2.6.2, 2.6.5, 2.6.6 et 2.6.7 et Figure 1- 16.

Lorsque les paramètres 2.1.6 et 2.1.7 (tension et fréquence nominales moteur) sont réglés, les paramètres 2.6.3 et 2.6.4 sont automatiquement réglés à ces valeurs correspondantes. Si vous devez modifier les valeurs de point d'affaiblissement du champ et de tension modifiez les valeurs de ces paramètres après avoir réglé les paramètres 2.1.6 et 2.1.7.

#### 2.6.5 U/f : fréquence intermédiaire

Si la courbe U/f configurable a été sélectionnée au paramètre 2.6.2, ce paramètre définit la fréquence au point intermédiaire de la courbe. Voir Figure 1- 16.

#### 2.6.6 U/f : tension intermédiaire

Si la courbe U/f configurable a été sélectionnée au paramètre 2.6.2, ce paramètre définit la tension au point intermédiaire de la courbe. Voir Figure 1- 16.

#### 2.6.7 U/f : tension à fréquence nulle

Ce paramètre définit la tension à fréquence nulle de la courbe. Voir Figure 1- 16.

#### 2.6.8 Fréquence de découpage

Le bruit du moteur peut être minimisé en réglant une fréquence de découpage élevée. En augmentant la fréquence de découpage, vous réduisez la capacité du convertisseur de fréquence.

Fréquence de découpage du Vacon NXL : 1 à 16 kHz

# 2.6.9 Régulateur de surtension

#### 2.6.10 Régulateur de sous-tension

Paramètres de désactivation des régulateurs de surtension et de sous-tension qui sont notamment utilisés lorsque les variations de tension réseau sont supérieures à –15 %/ +10% et que l'application ne peut tolérer les déclenchements en surtension ou soustension. Ce régulateur contrôle la fréquence moteur, prenant en compte les fluctuations de la tension réseau.

Nota: Des déclenchements en défaut de surtension/sous-tension peuvent survenir lorsque les régulateurs sont désactivés.

- 0 Régulateur désactivé
- 1 Régulateur activé

4

#### 4.6 PROTECTIONS

# 2.7.1 Action en cas de défaut référence 4 mA

- $0 =$  Aucune action
- $1 =$ Alarme
- 2 = Défaut, arrêt selon le mode réglé au paramètre 2.1.12
- 3 = Défaut, arrêt toujours en roue libre

Une alarme ou un défaut (avec message affiché) survient si le signal de référence 4- 20 mA est utilisé et s'il est inférieur à 3,5 mA pendant 5 secondes ou inférieure à 0,5 mA pendant 0,5 seconde. Cette information peut également être programmée pour être en recopie sur les sorties relais.

#### 2.7.2 Action en cas de défaut externe

- $0 =$  Aucune action
- $1 =$ Alarme
- 2 = Défaut, arrêt selon le mode réglé au paramètre 2.1.12
- 3 = Défaut, arrêt toujours en roue libre

Une alarme ou un défaut (avec message affiché) survient en cas de défaut externe déclenché par les entrées logiques configurables. Cette information peut également être programmée pour être en recopie sur les sorties relais.

#### 2.7.3 Action en cas de défaut de sous-tension

- $0 =$  Aucune action
- 1 = Alarme
- 2 = Défaut, arrêt selon le mode réglé au paramètre 2.1.12
- 3 = Défaut, arrêt toujours en roue libre

Pour les limites de sous-tension, voir manuel utilisateur Vacon NXL, Tableau 4-3.

Nota: cette protection ne peut être désactivée.

### 2.7.4 Supervision phases moteur

- $0 =$  Aucune action
- $1 = \Delta$ larme
- 2 = Défaut, arrêt selon le mode réglé au paramètre 2.1.12
- 3 = Défaut, arrêt toujours en roue libre

La supervision phases moteur vérifie que les courants de phases moteur sont équilibrés.

# 2.7.5 Protection contre les défauts de terre

- $n =$  Aucune action
- $1 =$ Alarme
- 2 = Défaut, arrêt selon le mode réglé au paramètre 2.1.12
- 3 = Défaut, arrêt toujours en roue libre

La protection contre les défauts de terre vérifie que la somme des courants de phase moteur est égale à zéro. Par ailleurs, la protection contre les surintensités est activée en permanence et protège le convertiseur de fréquence des défauts de terre de forte intensité.

# Paramètres 2.7.6—2.7.10, Fonction de protection thermique du moteur (PTM) : Généralités

Comme son nom l'indique, la fonction de protection thermique du moteur protège ce dernier d'un échauffement excessif. Le convertisseur de fréquence Vacon est capable de fournir au moteur un courant supérieur à sa valeur nominale. Si la charge exige un niveau de courant élevé, le moteur risque de se trouver en surcharge thermique, plus particulièrement aux basses fréquences où son refroidissement et sa capacité sont réduites. Si le moteur est doté d'un ventilateur externe, le déclassement thermique aux basses vitesses est minimal.

La protection thermique du moteur est basée sur un modèle calculé qui utilise le courant de sortie du variateur pour déterminer la charge moteur.

La fonction de protection thermique du moteur est paramétrable, le courant thermique  $I<sub>T</sub>$  spécifie le niveau de courant au-dessus duquel le moteur est en surcharge. Cette limite de courant est fonction de la fréquence moteur.

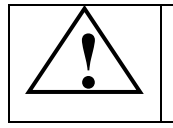

 ATTENTION ! Le modèle thermique ne protège pas le moteur si le débit d'air de refroidissement est réduit du fait d'une obstruction des grilles de ventilation ou si la température ambiante est excessive.

# 2.7.6 Protection thermique moteur (PTM)

- $0 =$  Aucune action
- $1 =$ Alarme
- 2 = Défaut, arrêt selon le mode réglé au paramètre 2.1.12
- 3 = Défaut, arrêt toujours en roue libre

En cas de défaut, le variateur déclenche et signale le défaut.

En désactivant la fonction de protection (paramètre réglé sur 0), la température calculée du moteur est réinitialisée à 0 %.

Le réglage du paramètre sur la valeur 0 désactive la protection et réinitialise le compteur de temporisation de calage.

#### 2.7.7 PTM : facteur de température ambiante

Lorsque la température ambiante du moteur doit être prise en compte, il est conseillé de régler une valeur pour ce paramètre. Le facteur peut être réglé entre –100,0 % et 100,0 %, où –100,0 % correspond à 0°C et 100,0 % à la température maxi de fonctionnement du moteur. La valeur de réglage 0 % suppose que la température ambiante est la même que la température du radiateur du convertisseur de fréquence à la mise sous tension.

### 2.7.8 PTM : facteur de refroidissement à vitesse nulle

La valeur de courant thermique peut être réglée entre 0 et 150,0 % x capacité de charge à fréquence nominale. Voir Figure 1- 17.

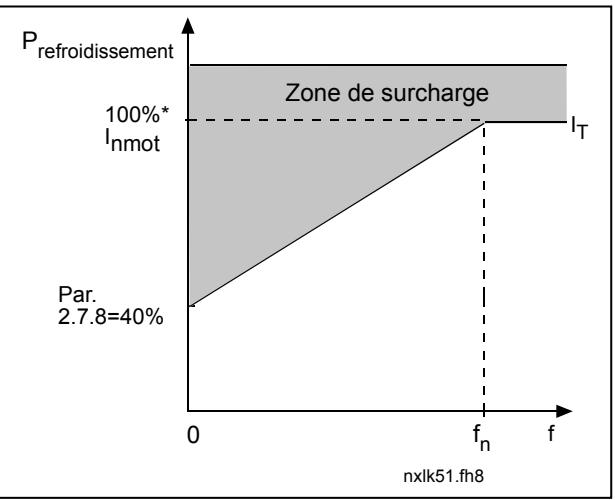

Figure 1- 17. Courbe de courant thermique du moteur

#### 2.7.9 PTM : constante de temps

Ce temps peut être réglé entre 1 et 200 minutes.

Cette valeur correspond à la constante de temps thermique du moteur. Plus le moteur est gros, plus la constante de temps est élevée. La constante de temps correspond au temps au cours duquel la température calculée atteint 63 % de sa valeur finale.

La constante de temps thermique d'un moteur varie selon sa conception et sa fabrication.

Si le temps t6 (temps en secondes au cours duquel le moteur peut fonctionner en toute sécurité à six fois son courant nominal) du moteur est connu (fourni par le fabricant du moteur), le paramètre de constante de temps peut être réglé sur la base de ce temps. Dans la pratique, la constante de temps thermique du moteur en minutes est égale à 2xt6. Si le moteur est à l'arrêt, la constante de temps est multipliée en interne par trois fois la valeur paramétrée. Le refroidissement à l'arrêt est basé sur la convection naturelle et la constante de temps est augmentée. Voir égalementFigure 1- 18.

Nota : Si la vitesse nominale (par. 2.1.8) ou le courant nominal (par. 2.1.9) du moteur est modifié, ce paramètre récupère automatiquement son préréglage usine (45).

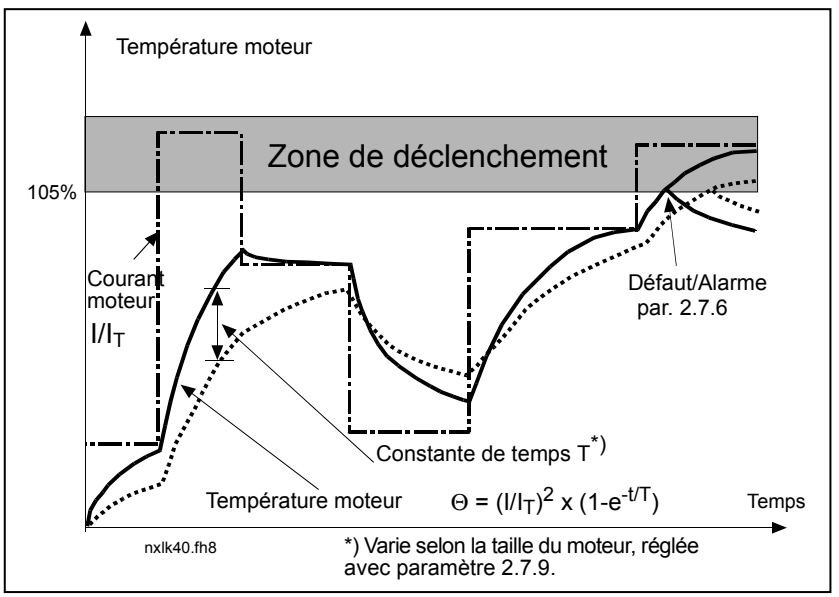

Figure 1- 18. Calcul de la température du moteur

## 2.7.10 Facteur de service du moteur

Définition du niveau de charge nominale moteur appliqué. Valeur réglable entre 0% et 100%.

#### Paramètre 2.7.11, Fonction de protection contre le calage du moteur (PCM) : Généralités

La fonction de protection contre le calage du moteur protège ce dernier des surcharges de courte durée, notamment du fait du calage de l'arbre moteur. La temporisation de la protection contre le calage moteur peut être réglée sur une valeur inférieure à celle de la protection thermique moteur. L'état de calage du moteur est défini par deux paramètres : 2.7.12 (PCM : Courant) et 2.7.13 (PCM : seuil fréquence). Si le courant est supérieur à la limite réglée et la fréquence moteur inférieure au seuil réglé, le variateur considère qu'il y a calage moteur. La rotation de l'arbre n'est pas effectivement vérifiée ; il s'agit d'une fonction de type protection de surintensité.

#### 2.7.11 Protection contre le calage moteur (PCM)

- $0 =$  Aucune action
- 1 = Alarme
- 2 = Défaut, arrêt selon le mode réglé au paramètre 2.1.12
- 3 = Défaut, arrêt toujours en roue libre

En réglant ce paramètre sur 0, vous désactivez la fonction et vous remettez à zéro le compteur de temps de calage moteur.

# 2.7.12 PCM : Limite de courant

La limite de courant peut être réglée entre 0.0 et I<sub>nMoteur</sub> x 2. Un défaut de calage moteur est détecté lorsque le courant franchit cette limite. Voir Figure 1- 19. Le paramètre n'autorise pas l'entrée d'une valeur supérieure à I<sub>nMotor</sub>\*2. Si le paramètre 2.1.9 (courant nominal moteur) est modifié, ce paramètre est automatiquement ramené à sa valeur par défaut (I<sub>nMotor</sub> \*1.3).

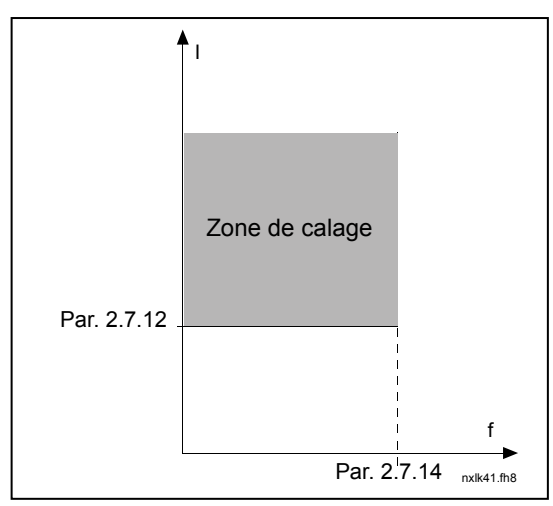

Figure 1- 19. Définition de la zone de calage

#### 2.7.13 PCM : Temporisation

Cette temporisation peut être réglée entre 1,0 et 120,0 s.

Il s'agit de la temporisation maximale pour la détection d'un calage moteur. La temporisation est comptée par un compteur +/- interne.

Si la valeur du compteur franchit cette valeur limite, la fonction de protection déclenche le variateur. Voir Figure 1- 20.

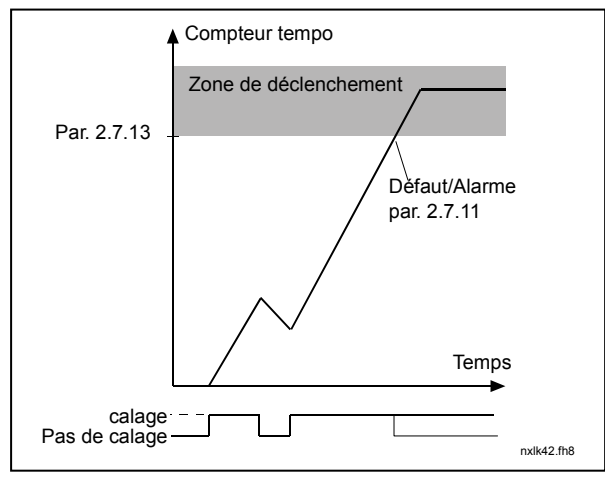

Figure 1- 20. Tempo de calage moteur

# 2.7.14 PCM : Seuil fréquence

La fréquence peut être réglée entre 1 et  $f_{\text{maxi}}$  (par. 2.1.2). Pour qu'un défaut de calage survienne, la fréquence moteur doit passer sous cette valeur limite.

# Paramètres 2.7.15—2.7.18, Protection contre les sous-charges : Généralités

La fonction de protection contre les surcharges vérifie la présence d'une charge moteur lorsque le variateur est en fonctionnement. La perte de charge moteur peut révéler un problème au niveau de l'application (ex., rupture d'une courroie ou pompe en cavitation).

La protection contre les sous-charges moteur peut être activée en adaptant la courbe de souscharge avec les paramètres 2.7.16 (couple à fréquence nominale) et 2.7.17 (charge à fréquence nulle), voir ci-dessous. La courbe de sous-charge est une courbe quadratique réglée entre la fréquence nulle et le point d'affaiblissement du champ. La fonction de protection n'est pas activée sous 5 Hz (le compteur de temporisation de sous-charge est arrêté).

Les valeurs de couple pour la courbe de sous-charge sont données en pourcentage du couple nominal moteur. La valeur de la plaque signalétique du moteur, le courant nominal moteur paramétré et le courant nominal du variateur  $\left(I_{L}\right)$  sont utilisés pour déterminer le facteur d'échelle de la valeur de couple interne. Si un moteur de valeurs nominales différentes est utilisé avec le variateur, il y a perte de précision du calcul de couple.

# 2.7.15 Protection contre les sous-charges (PSC)

- $0 =$  Aucune action
- $1 =$ Alarme
- 2 = Défaut, arrêt selon le mode réglé au paramètre 2.1.12
- 3 = Défaut, arrêt toujours en roue libre

En cas de défaut, le variateur déclenche et active le défaut de sous-charge.

En désactivant la fonction de protection (paramètre réglé sur 0), le compteur de temps de sous-charge est remis à zéro.

# 2.7.16 PSC : couple à fréquence nominale

La limite de couple peut être réglée entre 10,0 et 150,0 % x C<sub>nMoteur</sub>.

Ce paramètre spécifie le couple mini autorisé lorsque la fréquence moteur est au-dessus du point d'affaiblissement du champ. Voir Figure 1- 21.

Si vous modifiez la valeur du paramètre 2.1.9 (courant nominal moteur), ce paramètre récupère automatiquement son préréglage usine.

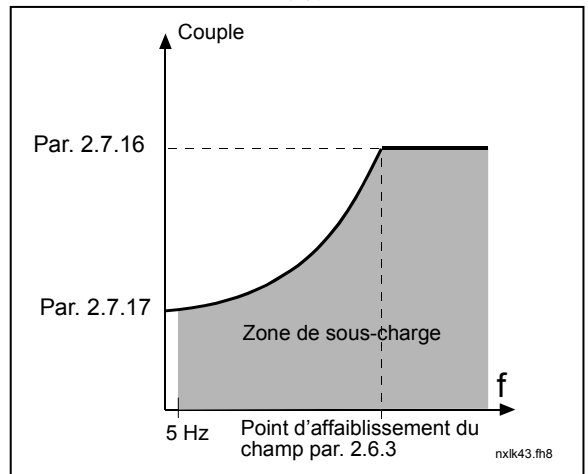

Figure 1- 21. Réglage de la charge mini

#### 2.7.17 PSC : couple à fréquence nulle

La limite de couple peut être réglée entre 5,0 et 150,0 % x C<sub>nMoteur</sub>.

Ce paramètre spécifie le couple mini autorisé à fréquence nulle. Voir Figure 1- 21.

Si vous modifiez la valeur du paramètre 2.1.9 (courant nominal moteur), ce paramètre récupère automatiquement son préréglage usine.

#### 2.7.18 PSC : temporisation

Cette temporisation peut être réglée entre 2,0 et 600,0 s.

Ce paramètre spécifie le temps maxi autorisé de présence d'une souscharge. Un compteur +/- compte le temps total de sous-charge. Si la valeur du compteur franchit cette limite, la fonction de protection déclenche le variateur conformément au réglage du paramètre 2.7.15. Si le variateur est arrêté, le compteur de sous-charge est remis à zéro. Voir Figure 1- 22.

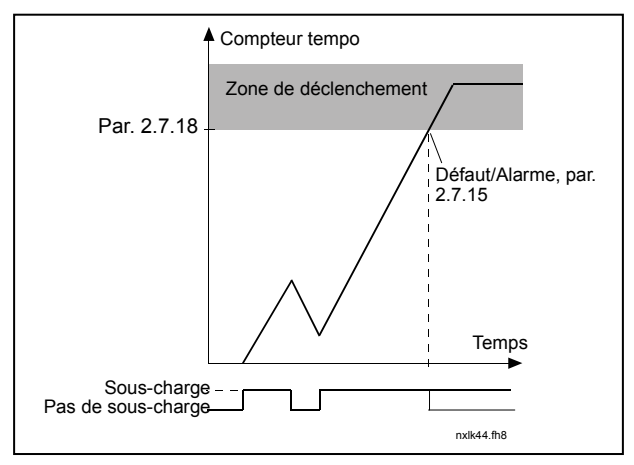

Figure 1- 22. Fonction de comptage de tempo de sous-charge

#### 2.7.19 Action en cas de défaut thermistance

- $0 =$  Aucune action
- $1 =$ Alarme
- 2 = Défaut, arrêt selon le mode réglé au paramètre 2.1.12
- 3 = Défaut, arrêt toujours en roue libre

En réglant ce paramètre sur 0, vous désactivez la fonction de protection.

#### 2.7.20 Action en cas de défaut de communication (sur bus de terrain)

Sélection de l'action mise en œuvre en cas de défaut de communication sur bus de terrain. Pour en savoir plus, voir manuel de la carte bus de terrain utilisée.

Voir paramètre 2.7.19.

# 2.7.21 Action en cas de défaut carte (slot)

Sélection de l'action mise en œuvre en cas de défaut carte (carte absente ou défectueuse).

Voir paramètre 2.7.19.

# 2.7.22 Supervision retour PID

- $0 =$  Non utilisée
- 1 = Alarme si retour PID inférieur à la limite réglée au par. 2.7.23
- 2 = Alarme si retour PID supérieur à la limite réglée au par. 2.7.23
- 3 = Défaut si retour PID inférieur à la limite réglée au par. 2.7.23
- 4 = Défaut si retour PID supérieur à la limite réglée au par. 2.7.23

# 2.7.23 Limite supervision PID

Réglage de la valeur limite du retour PID supervisée par le par. 2.7.22

# 2.7.24 Tempo supervision PID

Temporisation pour la fonction de supervision du retour PID (par. 2.7.22)

Si ce paramètre est utilisé, la fonction du par. 2.7.22 sera activée uniquement lorsque le retour PID reste hors de la limite définie pendant la temporisation réglée avec ce paramètre.

#### 4.7 REDEMARRAGE AUTOMATIQUE

La fonction de redémarrage automatique est activée si le par. 2.1.21 = 1. Il y a toujours trois tentatives de redémarrage automatique

#### 2.8.1 Redémarrage auto : tempo

Définition de la temporisation précédant le redémarrage automatique du moteur par le convertisseur de fréquence après disparition du défaut.

#### 2.8.2 Redémarrage auto : période de réarmement automatique

La fonction de redémarrage automatique redémarre le convertisseur de fréquence après disparition des défauts et fin de la temporisation de redémarrage. Le comptage débute au moment du premier redémarrage auto. Si le nombre de défauts survenant au cours de cette période est supérieur à trois, le convertisseur de fréquence passe à l'état de défaut. Dans le cas contraire, le défaut est réarmé après la fin de la période et le défaut suivant réenclenche un comptage de période.

Si un seul défaut reste présent pendant la période de réarmement automatique, le convertisseur de fréquence passe à l'état de défaut..

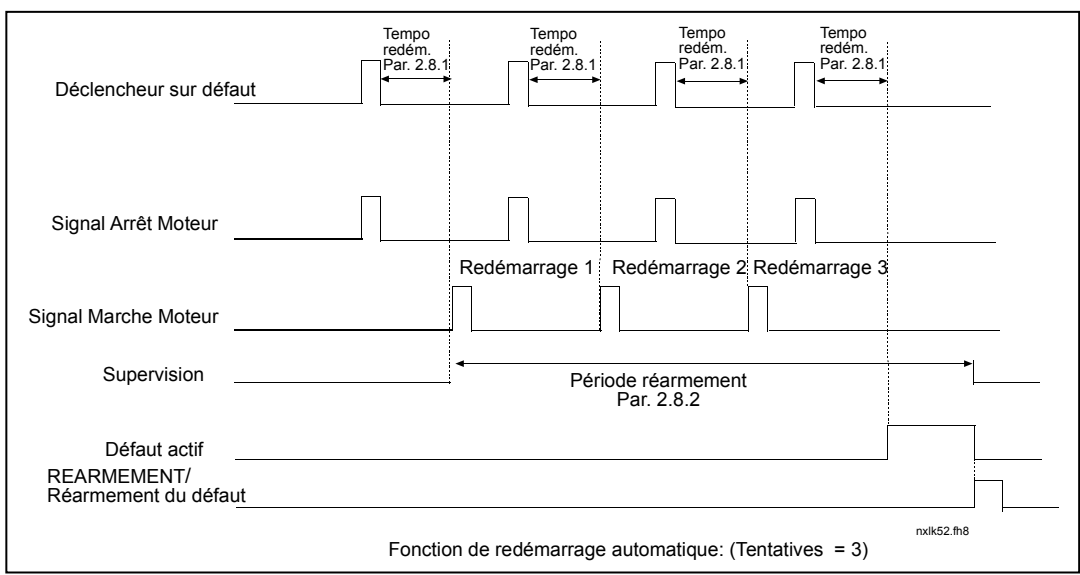

Figure 1- 23. Fonction de redémarrage automatique

### 2.8.3 Redémarrage auto : type de redémarrage

Sélection du type de redémarrage :

- 0 = Redémarrage sur rampe
- 1 = Reprise au vol
- 2 = Redémarrage selon le par. 2.1.11

#### 4.8 REGULATEUR PID

#### 2.9.1 Régulateur PID

Activation/désactivation du régulateur PID ou activation des paramètres de la Régulation pompes/ventilateurs.

0 = Régulateur PID désactivé

1 = Régulateur PID activé

2 = Régulation pompes/ventilateurs activée. Le groupe P2.10 devient acessible.

# 2.9.2 PID : référence

Définition de la source de la référence fréquence pour le régulateur PID.

Préréglage usine = 2.

- 0 = Référence entrée analogique 1 (AI1)
- 1 = Référence entrée analogique 2 (AI2)
- 2 = Référence PID issue de la page Commande Panneau (Groupe K3, paramètre R3.5)
- 3 = Référence reçue via le bus de terrain (FBProcessDataIN1)

# 2.9.3 Sélection retour PID

- 0 Entrée analogique 1 (AI1)
- 1 Entrée analogique 2 (AI2)
- 2 Bus de terrain (retour PID 1 : FBProcessDataIN2; Retour PID 2 : FBProcessDataIN3)
- 3 Couple moteur
- 4 Vitesse moteur
- 5 Courant moteur
- 6 Puissance moteur
- 7  $AI1 AI2$

# 2.9.4 Régulateur PID : Gain

Définition du gain du régulateur PID. Si ce paramètre est réglé sur 100 %, une variation de 10 % de l'erreur entraîne une variation de 10 % de la sortie du régulateur.

Si le paramètre est réglé sur 0, le régulateur PID fonctionne comme un régulateur I.

Voir exemple ci-après.

#### 2.9.5 Régulateur PID : temps d'intégration

Définition du temps d'intégration du régulateur PID. Si ce paramètre est réglé sur 1,00 seconde, une variation de 10 % de l'erreur entraîne une variation de 10,00%/s. Si le paramètre est réglé sur 0,00 s, le régulateur PID fonctionne comme un régulateur PD. Voir exemple ci-après.

#### 2.9.6 Régulateur PID : temps de dérivée

Définition du temps de dérivée du régulateur PID. Si ce paramètre est réglé sur 1,00 seconde, une variation de 10 % de l'erreur pendant 1,00 s entraîne une variation de 10,00% de la sortie du régulateur. Si le paramètre est réglé sur 0,00 s, le régulateur PID fonctionne comme un régulateur PI.

Voir exemple ci-après.

#### Exemple 1 :

Pour ramener l'erreur à zéro, avec les valeurs réglées, la sortie du convertisseur de fréquence agit comme suit :

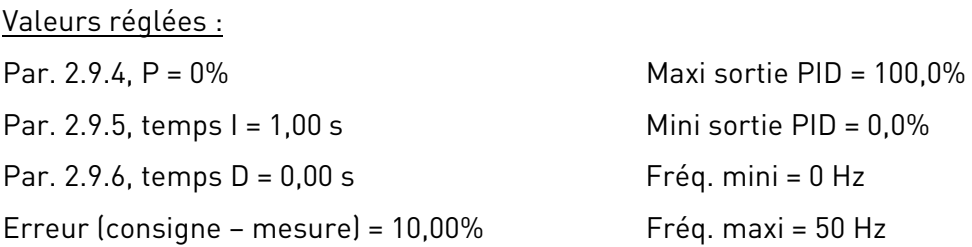

Dans cet exemple, le régulateur PID fonctionne exclusivement en régulateur ID.

Selon la valeur réglée au paramètre 2.9.5 (temps I), la sortie PID augmente de 5 Hz (10 % de l'écart entre la fréquence maxi et la fréquence mini) toutes les secondes jusqu'à ce que l'erreur atteigne 0.

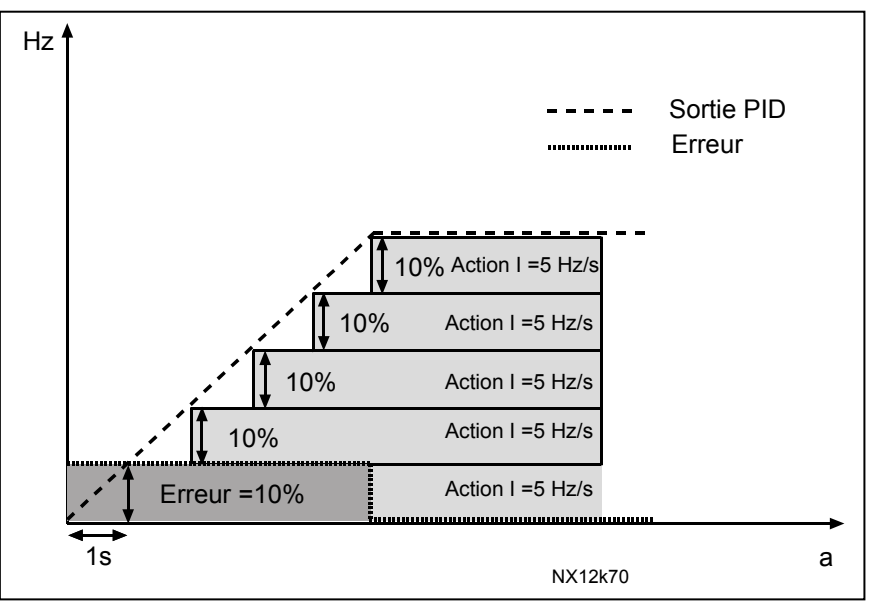

Figure 1- 24. Fonctionnement du régulateur PID en régulateur I

#### Exemple 2 :

Valeurs réglées :

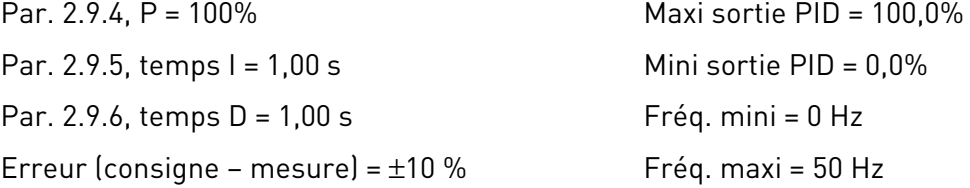

A la mise sous tension, le système calcule l'écart (erreur) entre la consigne et la valeur de mesure et commence à augmenter ou réduire (dans le cas d'une erreur négative) la sortie PID en fonction du temps I. Dès que l'erreur est ramenée à 0, la sortie est diminuée de la valeur réglée au paramètre 2.9.5.

Si l'erreur est négative, le convertisseur de fréquence réagit en diminuant la sortie en conséquence.

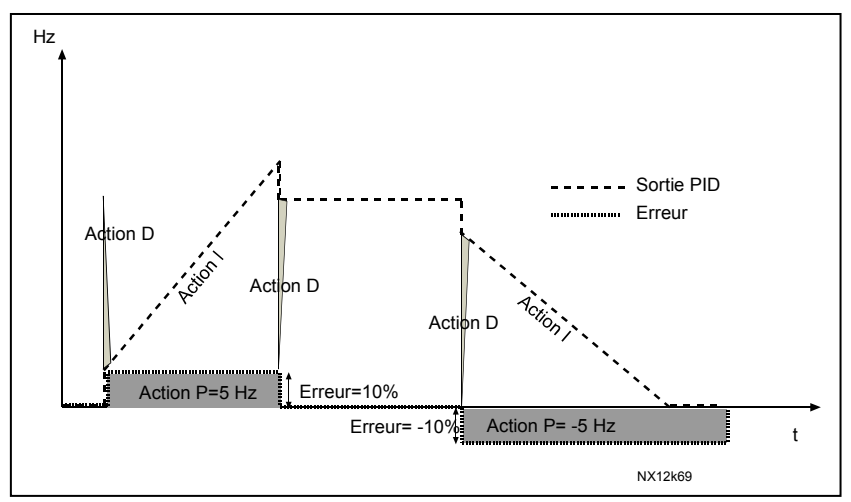

Figure 1- 25. Courbe de la sortie PID avec les valeurs de l'exemple 2

#### Exemple 3 :

Valeurs réglées :

Par. 2.9.4, P = 100% Maxi sortie PID = 100,0% Par. 2.9.5, temps  $I = 0.00$  s Mini sortie PID =  $0.0\%$ Par. 2.9.6, temps  $D = 1,00$  s Fréq. mini = 0 Hz Erreur (consigne – mesure) =  $\pm$ 10%/s Fréq. maxi = 50 Hz

Si l'erreur augmente, la sortie PID augmente conformément aux valeurs réglées (temps D = 1,00s). Voir Figure 1- 26.

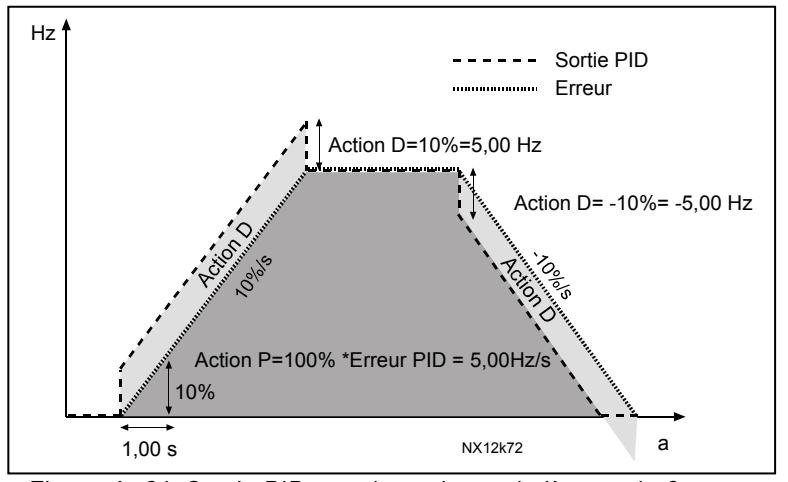

Figure 1- 26. Sortie PID avec les valeurs de l'exemple 3.

# 2.9.7 Mini mesure 1

Réglage de la valeur mini de la mesure 1. Voir Figure 1- 27.

#### 2.9.8 Maxi mesure 1

Réglage de la valeur maxi de la mesure 1. Voir Figure 1- 27.

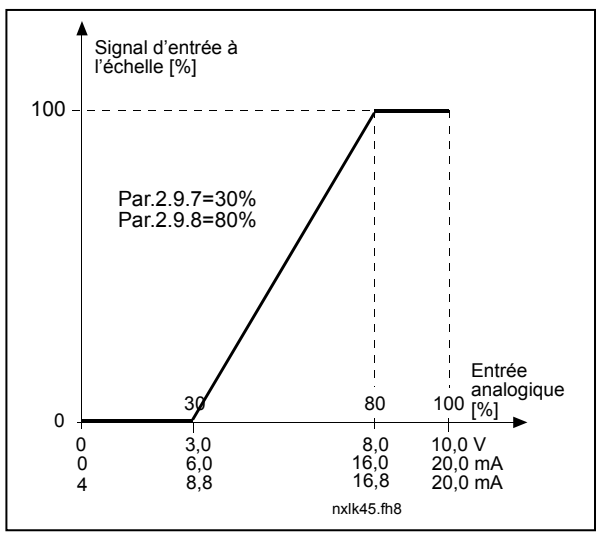

Figure 1- 27. Exemple de réglage des signaux de mesure

#### 2.9.9 PID : inversion erreur

Inversion de l'erreur du régulateur PID (et donc du fonctionnement du régulateur PID).

- 0 Pas d'inversion
- 1 Erreur inversée

# 2.9.10 Fréquence de veille

Le convertisseur de fréquence est automatiquement arrêté si la fréquence de l'entraînement chute sous la valeur de ce paramètre pendant un temps plus long que réglé au paramètre 2.9.11. Pendant la mise en veille, le régulateur PID surveille le signal de mesure et repasse le convertisseur de fréquence à l'état Marche dès que le signal est inférieur ou supérieur (voir par. 2.9.13) à la fréquence de reprise réglée au par. 2.9.12. Voir Figure 1- 28.

#### 2.9.11 Tempo de veille

Temporisation d'arrêt du convertisseur de fréquence après passage de la fréquence sous la fréquence de veille. Voir Figure 1- 28.

#### 2.9.12 Niveau de reprise

Le niveau de reprise est la valeur mini ou maxi en pourcentage que doit franchir la mesure pour faire passer le convertisseur de fréquence à l'état Marche. Voir Figure 1- 28.

# 2.9.13 Mode de reprise

Définition de la condition de reprise de l'état marche du convertisseur de fréquence : lorsque le signal de mesure est inférieur ou supérieur au Niveau de reprise (par. 2.9.12). Voir Figure 1- 28 et Figure 1- 29.

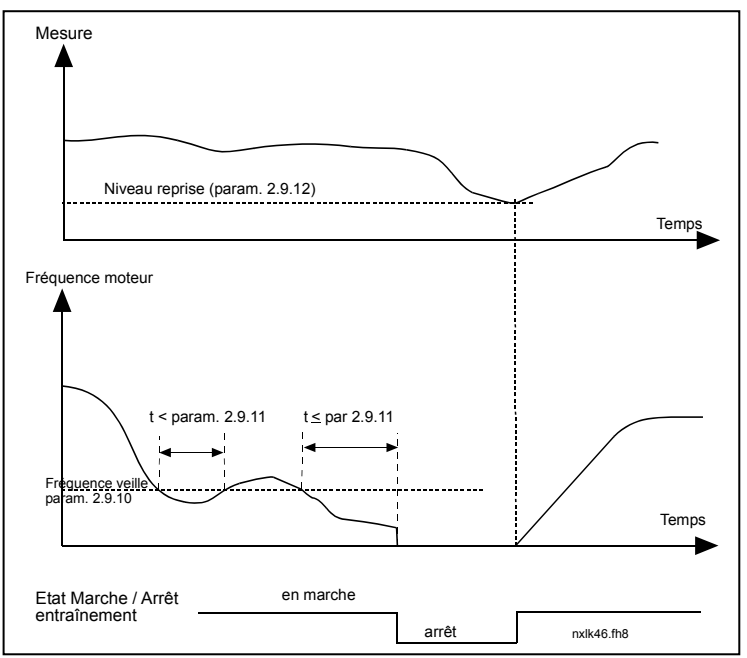

Figure 1- 28. Fonctionnement de la Fonction veille du convertisseur de fréquence

| Val.<br>par.            | <b>Fonction</b>                                               | <b>Limite</b>                                                                                                 | <b>Description</b>                                                                                                    |  |  |  |
|-------------------------|---------------------------------------------------------------|----------------------------------------------------------------------------------------------------|----------------------------------------------------------------------------------------------------|--|--|--|
| 0                       | Reprise lorsque la<br>mesure est<br>inférieure à la<br>limite | Limite réglée au<br>paramètre 2.9.12<br>en pourcentage de<br>la mesure maxi                                   | Signal de mesure<br>100%<br>Par. 2.9.12=30%<br>temps<br>Marche<br>Arrêt                                                                |  |  |  |
| 1                       | Reprise lorsque la<br>mesure est<br>supérieure à la<br>limite | Limite réglée au<br>paramètre 2.9.12<br>en pourcentage de<br>a mesure maxi                                    | Signal de mesure<br>100%<br>Par. 2.9.12=60%<br>temps<br>Marche<br>Arrêt                                                                |  |  |  |
| $\overline{\mathbf{2}}$ | Reprise lorsque la<br>mesure est<br>inférieure à la<br>limite | Limite réglée au<br>paramètre 2.9.12<br>en pourcentage de<br>la valeur effective<br>du signal de<br>référence | Signal de mesure<br>100%<br>référence=50%<br>Par. 2.9.12=60%<br>limite=60%*référence=30%<br>temps<br>Marche<br>Arrêt                   |  |  |  |
| 3                       | Reprise lorsque la<br>mesure est<br>supérieure à la<br>limite | Limite réglée au<br>paramètre 2.9.12<br>en pourcentage de<br>la valeur effective<br>du signal de<br>référence | Signal de mesure<br>100%<br>Par. 2.9.12=140%<br>limite=140%*référence=70<br>$r$ éférence=50%<br>temps<br>Marche<br>Arrêt<br>NXLk59.fh8 |  |  |  |

Figure 1- 29. Différentes fonctions de reprise sélectionnables

# 4.9 REGULATION POMPES/VENTILATEURS

La Régulation pompes/ventilateurs permet de commander un moteur à vitesse variable et de un à trois moteurs auxiliaires. Le régulateur PID du convertisseur de fréquence régule la vitesse du moteur à vitesse variable et envoie les signaux Marche et Arrêt aux moteurs auxiliaires pour réguler le débit total. En plus des huit groupes de paramètres standards, ce groupe comporte des paramètres avec des fonctions de commande de plusieurs pompes et ventilateurs en cascade. Comme son nom le suggère, ce groupe de paramètres sert à la commande de pompes et de ventilateurs. Cet applicatif utilise des contacteurs externes pour permuter entre les moteurs connectés au convertisseur de fréquence. La fonction de permutation automatique permet de gérer la séquence de démarrage des différents moteurs auxiliaires.

#### 4.9.1 Description succincte de la fonction et des principaux paramètres

Permutation automatique entre moteurs (Permutation & Interverrouillages, P2.10.4)

La permutation automatique des ordres Marche et Arrêt est activée et appliquée soit aux moteurs auxiliaires uniquement, soit aux moteurs auxiliaires et au moteur à vitesse variable, selon le réglage du paramètre 2.10.4.

La *fonction Permutation* permet de permuter automatiquement les ordres Marche et Arrêt entre les moteurs des pompes et des ventilateurs à intervalles requis. Le moteur commandé en vitesse variable peut également être intégré dans la séquence de permutation et de verrouillage automatiques (par 2.10.4). La fonction Permutation permet notamment de répartir le temps de fonctionnement entre les moteurs pour prévenir, par exemple, le blocage d'une pompe du fait d'un fonctionnement prolongé en standby.

- Sélectionnez la fonction de permutation automatique au paramètre 2.10.4, *Permutation*.
- La permutation intervient automatiquement après expiration du délai réglé au paramètre 2.10.5 Interval Permut, et si la fréquence est inférieure à la valeur réglée au paramètre 2.10.7, Limite Fréquence Permut.
- Les moteurs en marche sont arrêtés et redémarrés selon la nouvelle séquence.
- Les contacteurs externes commandés via les sorties relais du convertisseur de fréquence connectent les moteurs au convertisseur de fréquence ou au réseau. Si le moteur commandé en vitesse variable est inclus dans la séquence de permutation, il est toujours commandé par la sortie relais activée en premier. Les autres relais activés ultérieurement commandent les moteurs auxiliaires.

Ce paramètre sert à activer les entrées d'interverrouillage (valeurs 3 & 4). Les signaux d'interverrouillage proviennent des interrupteurs des moteurs. Les signaux (fonctions) sont connectés aux entrées logiques qui sont configurées comme entrées d'interverrouillage en utilisant les paramètres correspondants. Les automatismes de commande des pompes et ventilateurs ne commandent que les moteurs avec données d'interverrouillage actives.

- Si l'interverrouillage d'un moteur auxiliaire est désactivé et un autre moteur auxiliaire inutilisé est disponible, ce dernier sera mis en service sans arrêter le convertisseur de fréquence.
- Si l'interverrouillage du moteur à vitesse variable est désactivé, tous les moteurs sont arrêtés et remis en marche selon le nouveau réglage.

• Si l'interverrouillage est réactivé à l'état Marche, les automatismes arrêteront immédiatement tous les moteurs et les redémarreront selon la nouvelle séquence. Exemple :  $[P1 \rightarrow P3] \rightarrow [P2]$  $VERROUI \rightarrow [ARRET] \rightarrow [P1 \rightarrow P2 \rightarrow P3]$ 

Voir section 4.9.2, Exemples.

# Paramètre 2.10.5, Intervalle Permutation

Après expiration du délai réglé dans ce paramètre, la fonction de permutation est exécutée si les valeurs sont inférieures aux limites réglées aux paramètres 2.10.7 (*Limite fréquence permut*) et 2.10.6 (*Nombre maxi de moteurs auxiliaires*). Si la fréquence est supérieure à la valeur du par 2.10.7, la permutation ne se fera qu'après passage sous cette limite.

- Le comptage débute uniquement si l'ordre Marche/Arrêt est activé.
- Le comptage est remis à zéro si la permutation est intervenue ou après disparition de l'ordre Marche.

# Paramètres 2.10.6, Nombre maxi de moteurs auxiliaires et 2.10.7, Limite fréquence permutation

Ces paramètres définissent le niveau sous lequel le régime de fonctionnement doit rester pour qu'intervienne la permutation.

Le niveau est défini comme suit :

- Si le nombre de moteurs auxiliaires en marche est inférieur à la valeur du paramètre 2.10.6, la fonction de permutation est exécutée.
- Si le nombre de moteurs auxiliaires en marche est égal à la valeur du paramètre 2.10.6 et la fréquence du moteur à vitesse variable est inférieure à la valeur du paramètre 2.10.7 la permutation est exécutée.
- Si la valeur du paramètre 2.10.7 est 0.0 Hz, la fonction de permutation est exécutée uniquement en position de repos (Arrêt et Veille) quelle que soit la valeur du paramètre 2.10.6.

4

#### 4.9.2 Exemples

#### Régulation pompes/ventilateurs avec interverrouillages et permutation entre 3 pompes (carte optionnelle NXOPTAA ou NXOPB5 requise)

Situation: 1 moteur à vitesse variable et 2 moteurs auxiliaires Paramétrages : 2.10.1 = 2

> Signaux d'interverrouillage utilisés ; permutation entre tous les moteurs. Paramétrages : 2.10.4=4

DIN4 activée (par.2.2.6=0)

 Les signaux d'interverrouillage proviennent des entrées logiques DIN4 (AI1), DIN2 & DIN3 sélectionnées avec les paramètres 2.1.17, 2.1.18 et 2.2.4.

La commande de la pompe 1 (par.2.3.1=17) est validée par Interverrou 1 (DIN2,

2.1.17=10), la commande de la pompe 2 (par.2.3.2=18) par Interverrou 2 (DIN3, par.

2.1.18=13) et la commande de la pompe 3 (par.2.3.3=19) par Interverrou 3 (DIN4)

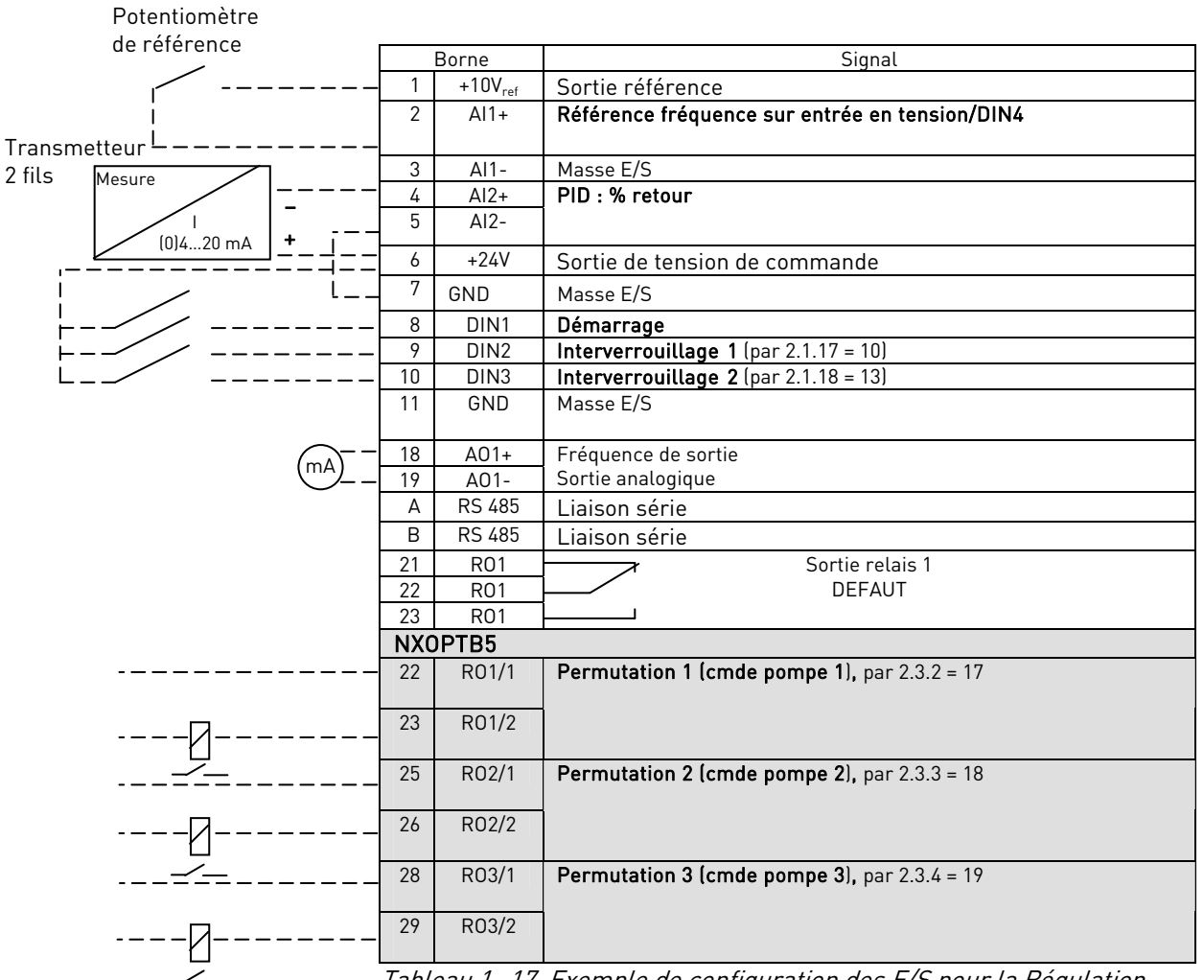

Tableau 1- 17. Exemple de configuration des E/S pour la Régulation pompes/ventialteurs avec interverrouillages et permutation entre 3 pompes

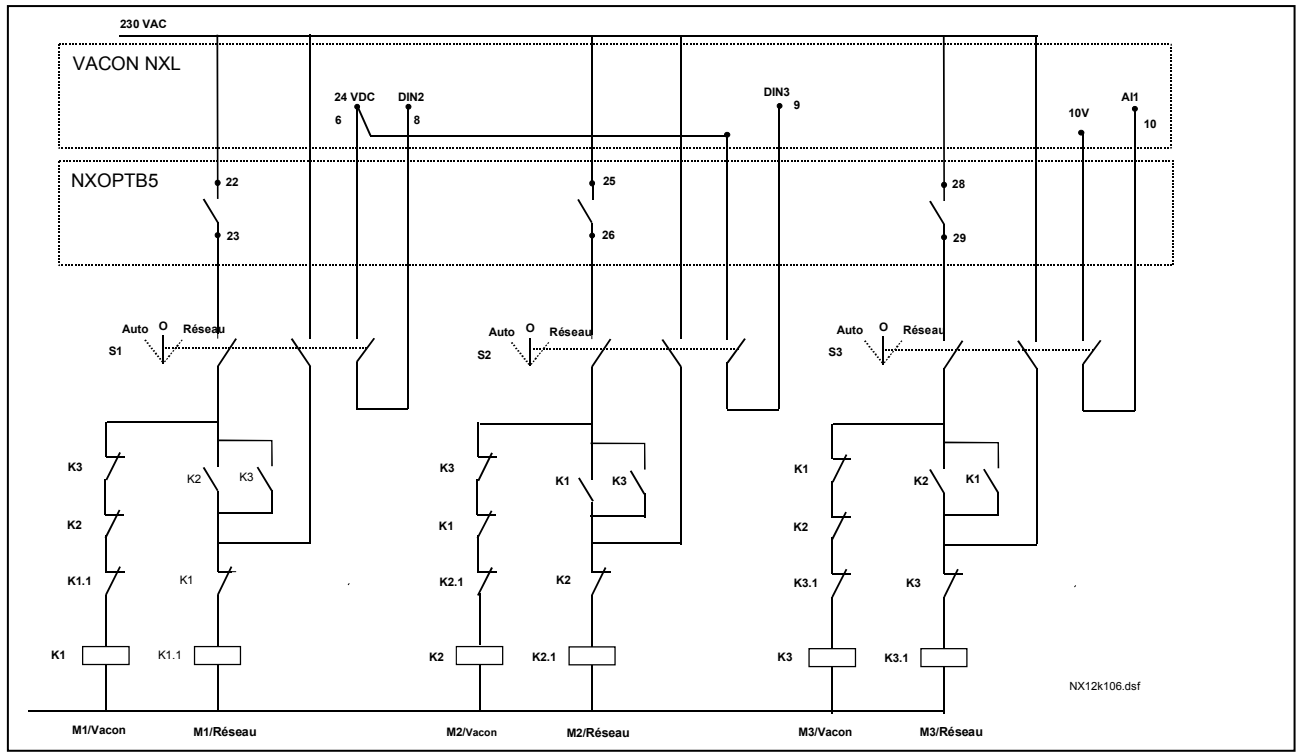

Figure 1- 30. Système avec permutation entre 3 pompes, schéma de commande principal

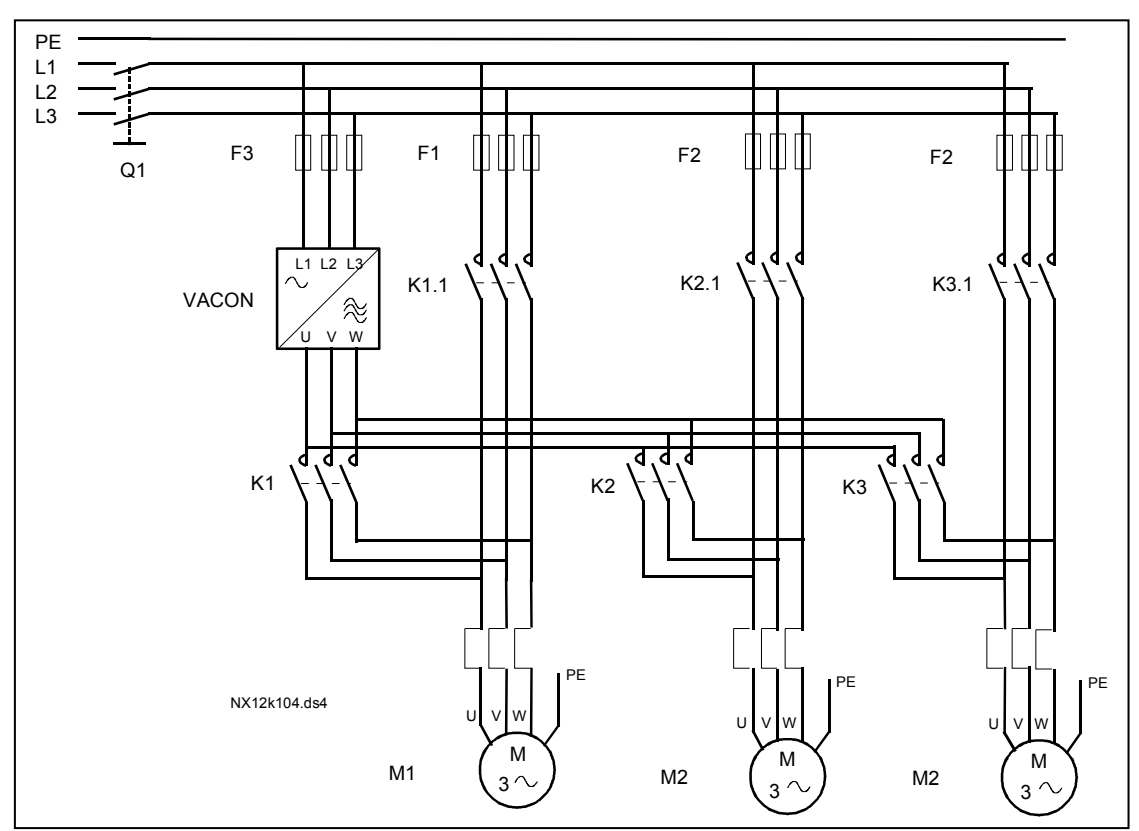

Figure 1- 31. Exemple de permutation entre 3 pompes, schéma fonctionnel

# Régulation pompes/ventilateurs avec interverrouillages et permutation entre 2 pompes (carte optionnelle NXOPTAA ou NXOPB5 requise)

Situation: 1 moteur à vitesse variable et 1 moteur auxiliaire.

Paramétrages : 2.10.1= 1

Signaux d'interverrouillage utilisés ; permutation entre les pompes. Paramétrages : 2.10.4=4

 Les signaux d'interverrouillage proviennent des entrées logiques (par. 2.1.17) et DIN3, (par. 2.1.18).

 La commande de la pompe 1 (par.2.3.1=17) est validée par Interverrou 1 (DIN2, P2.1.17), la commande de la pompe 2 (par.2.3.2=18) par Interverrou 2 (par. 2.1.18=13)

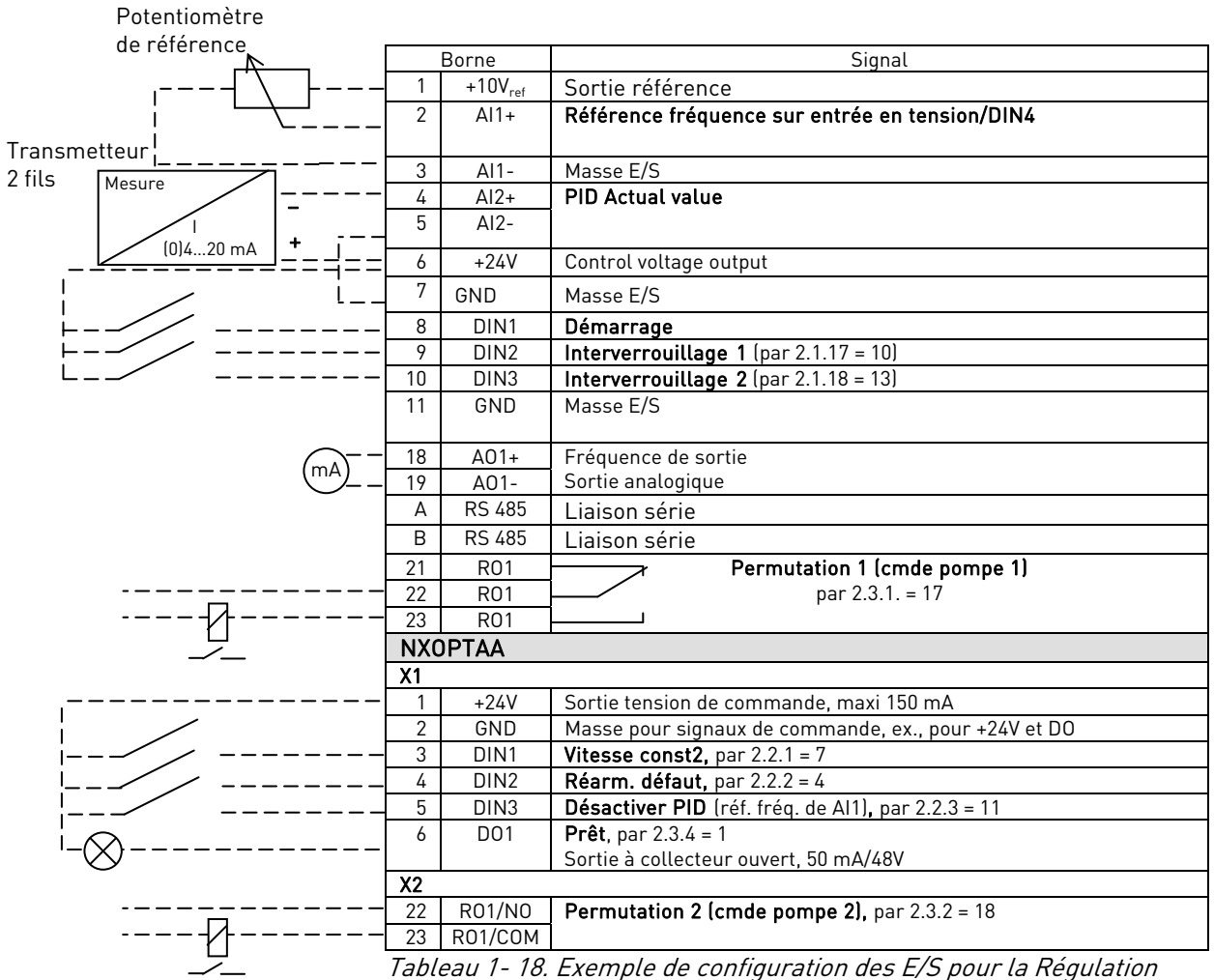

pompes/ventialteurs avec interverrouillages et permutation entre 2 pompes

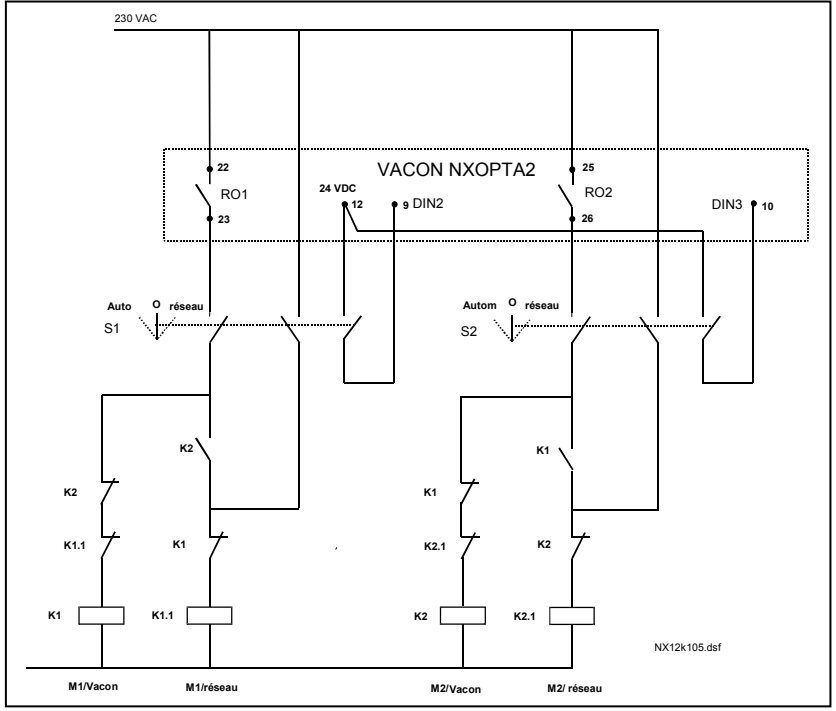

Figure 1- 32. Système avec permutation entre 2 pompes, schéma de commande principal

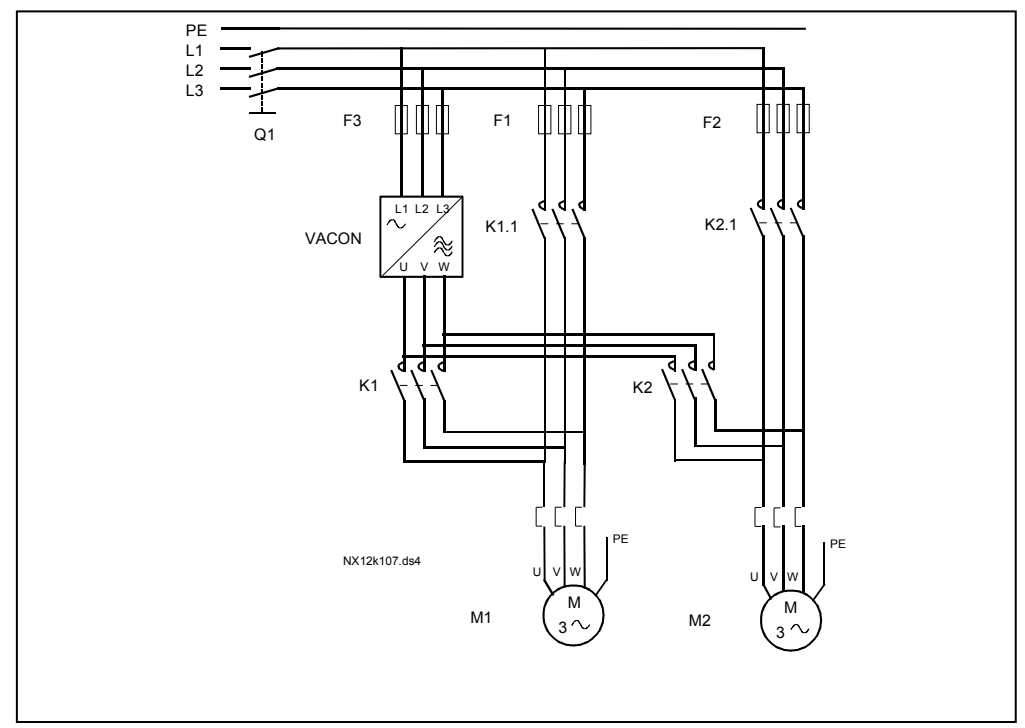

Figure 1- 33. Exemple de permutation entre 2 pompes, schéma fonctionnel

### 4.9.3 Description des paramètres de la Régulation Pompes/Ventilateurs

#### 2.10.1 Nombre de moteurs auxiliaires

Paramètre de réglage du nombre de moteurs auxiliaires utilisés. Les fonctions de commande des moteurs auxiliaires (paramètres 2.10.4 à 2.10.7) peuvent être paramétrées pour être en recopie sur les sorties relais.

#### 2.10.2 Temporisation de démarrage des moteurs auxiliaires

La fréquence du moteur à vitesse variable doit rester au-dessus de la fréquence maximale pendant la temporisation réglée dans ce paramètre avant que ce dernier ne démarre. La temporisation réglée s'applique à tous les moteurs auxiliaires. Ainsi, on prévient tout démarrage intempestif du fait d'un franchissement transitoire de la fréquence de démarrage.

### 2.10.3 Temporisation d'arrêt des moteurs auxiliaires

La fréquence du moteur à vitesse variable doit rester sous la fréquence minimale pendant la temporisation réglée dans ce paramètre avant que ce dernier ne s'arrête. La temporisation réglée s'applique à tous les moteurs auxiliaires. Ainsi, on prévient tout arrêt intempestif du fait d'un franchissement transitoire de la fréquence d'arrêt.

#### 2.10.4 Permutation automatique entre moteurs

- $0 =$  pas de permutation
- 1 = permutation automatique avec pompes aux.

Le moteur commandé en vitesse variable (par le convertisseur de fréquence) reste inchangé. Seul le contacteur réseau est requis pour un seul moteur auxiliaire.

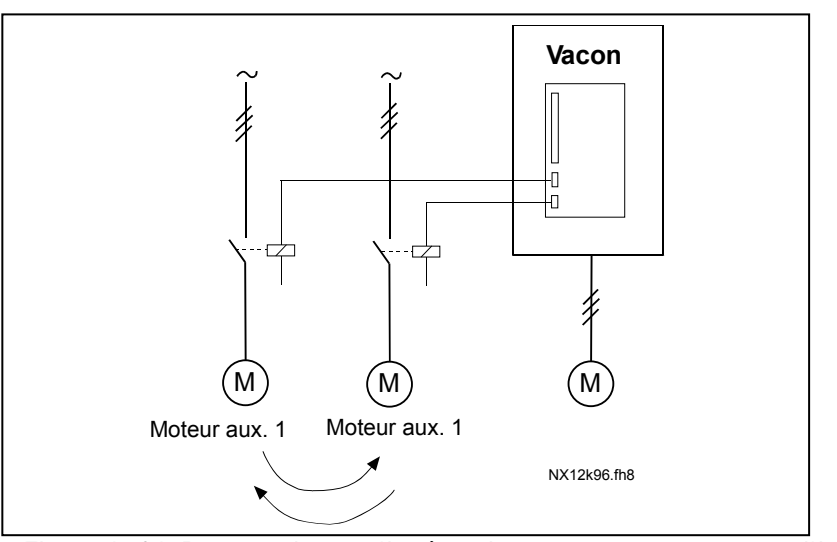

Figure 1- 34. Permutation appliquée uniquement aux moteurs auxiliaires.

2 = Permutation automatique avec convertisseur de fréquence et pompes auxiliaires Le moteur commandé en vitesse variable (par le convertisseur de fréquence) est inclus dans les automatismes et un contacteur est nécessaire pour connecter chaque moteur soit au réseau, soit au convertisseur de fréquence

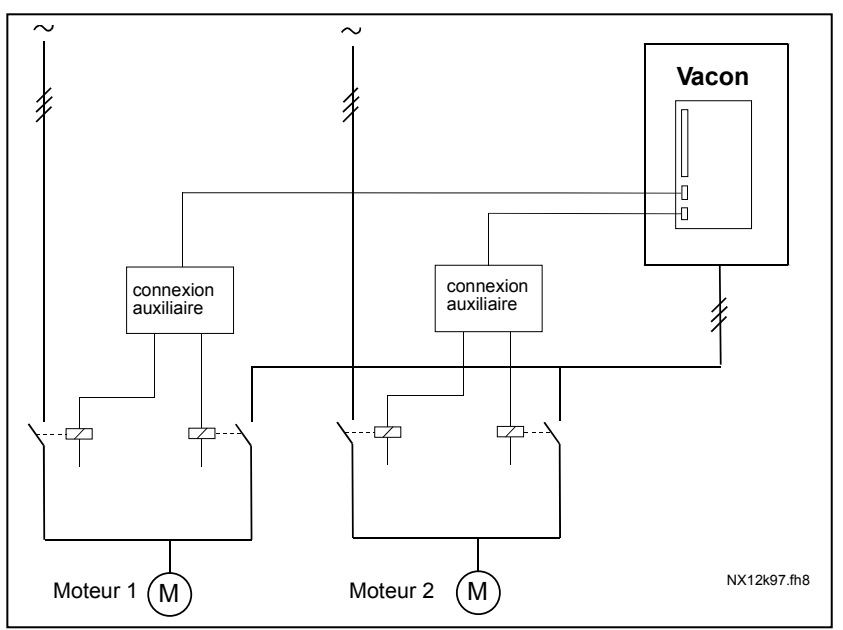

Figure 1- 35. Permutation avec tous les moteurs

- 3 = Permutation automatique et interverrouillages (uniquement pompes auxiliaires) Le moteur commandé en vitesse variable (par le convertisseur de fréquence) reste inchangé. Ainsi, le contacteur réseau est requis pour un seul moteur auxiliaire. Les interverrouillages pour les sorties de permutation 1, 2, 3 (ou DIE1,2,3) peuvent être sélectionnées avec les par. 2.1.17 et 2.1.18.
- 4 = Permutation automatique et interverrouillages (conv. de fréq. & pompes aux.) Le moteur commandé en vitesse variable (par le convertisseur de fréquence) est inclus dans les automatismes et un contacteur est nécessaire pour connecter chaque moteur soit au réseau, soit au convertisseur de fréquence. DIN 1 est automatiquement interverrouillée avec la sortie de permutation 1. Les interverrouillages pour la sortie de permutation 1, 2, 3 (ou DIE1,2,3) peuvent être sélectionnés avec les par. 2.1.17 et 2.1.18.

#### 2.10.5 Intervalle de permutation

Après expiration du délai réglé dans ce paramètre, la fonction de permutation est exécutée si les valeurs sont inférieures aux limites réglées aux paramètres 2.10.7 (Limite fréquence permutation) et 2.10.6 (Nombre maxi de moteurs auxiliaires). Si la fréquence est supérieure à la valeur de P2.10.7, la permutation ne se fera qu'après passage sous cette limite.

- Le comptage débute uniquement si l'ordre Marche/Arrêt est activé.
- Le comptage est remis à zéro après permutation ou disparition de l'ordre Marche.

# 2.10.6 Nombre maxi de moteurs auxiliaires 2.10.7 Limite de fréquence de la permutation

Ces paramètres définissent le niveau sous lequel le régime de fonctionnement doit rester pour qu'intervienne la permutation.

Le niveau est défini comme suit :

- Si le nombre de moteurs auxiliaires en marche est inférieur à la valeur du paramètre 2.10.6, la fonction de permutation est exécutée.
- Si le nombre de moteurs auxiliaires en marche est égal à la valeur du paramètre 2.10.6 et la fréquence du moteur à vitesse variable est inférieure à la valeur du paramètre 2.10.7, la permutation est exécutée.
- Si la valeur du paramètre 2.10.7 est 0,0 Hz, la fonction de permutation est exécutée uniquement en position de repos (Arrêt et Veille) quelle que soit la valeur du paramètre 2.10.6.

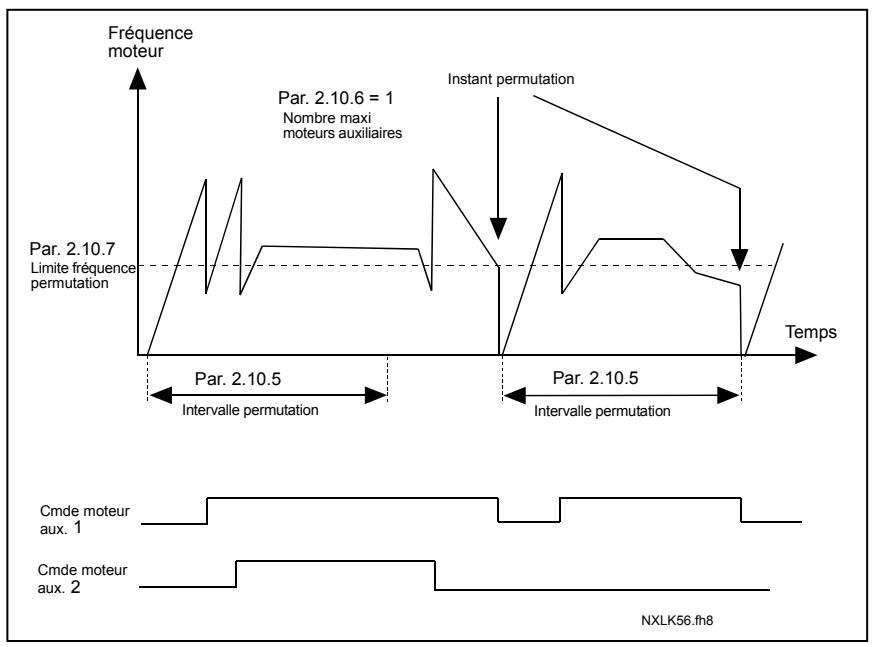

Figure 1- 36. Intervalles et limites de permutation

#### 2.10.8 Fréquence démarrage, moteur auxiliaire 1

La fréquence du moteur à vitesse variable doit être supérieure à la valeur limite réglée dans ce paramètre (+ 1 Hz) avant démarrage du moteur auxiliaire. Le + 1 Hz est un hystérésis pour éviter les démarrages et arrêts intempestifs. Voir également paramètres 2.1.1 et 2.1.2.

# 2.10.9 Fréquence d'arrêt, moteur auxiliaire 1

La fréquence du moteur à vitesse variable doit être inférieure (- 1 Hz) à la limite réglée dans ce paramètre avant arrêt du moteur auxiliaire. La fréquence d'arrêt définit également la valeur de fréquence à laquelle le moteur à vitesse variable baisse après démarrage du moteur auxiliaire.

#### 4.10 COMMANDE PANNEAU

#### 3.1 Source commande

La source de commande active peut être modifiée avec ce paramètre. Pour en savoir plus, voir manuel utilisateur Vacon NXL, section 7.3.3.

#### 3.2 Référence panneau

La référence fréquence peut être réglée au panneau opérateur avec ce paramètre. Pour en savoir plus, voir manuel utilisateur Vacon NXL, section 7.3.3.2.

#### 3.3 Sens de rotation Panneau

- 0 Avant : Le moteur tourne en sens avant lorsque le panneau opérateur est la source de commande active.
- 1 Arrière : Le moteur tourne en sens arrière lorsque le panneau opérateur est la source de commande active.

Pour en savoir plus, voir manuel utilisateur Vacon NXL, section 7.3.3.3.

#### 3.4 Touche arrêt toujours opérationnelle

Si la touche Arrêt du panneau opérateur doit toujours être opérationnelle, quelle que soit la source de commande sélectionnée, ce paramètre doit être réglé sur 1 (préréglage usine). Voir Manuel utilisateur du Vacon NXL, section 7.3.3.

Voir également paramètre 3.1.

#### 3.5 PID : référence 1

La référence Panneau du régulateur PID peut être réglée entre 0 % et 100 %. Cette valeur de référence est la référence PID active si le paramètre 2.9.2 = 2.

#### 3.6 PID : référence 2

La référence Panneau 2 du régulateur PID peut être réglée entre 0 % et 100 %. Cette valeur de référence est active si DIN# : Fonction=12 (voir les pages 6 et 7) et le contact de DIN# est fermé.

#### 5. LOGIQUE DES SIGNAUX DE COMMANDE DE L'APPLICATIF UNIVERSEL

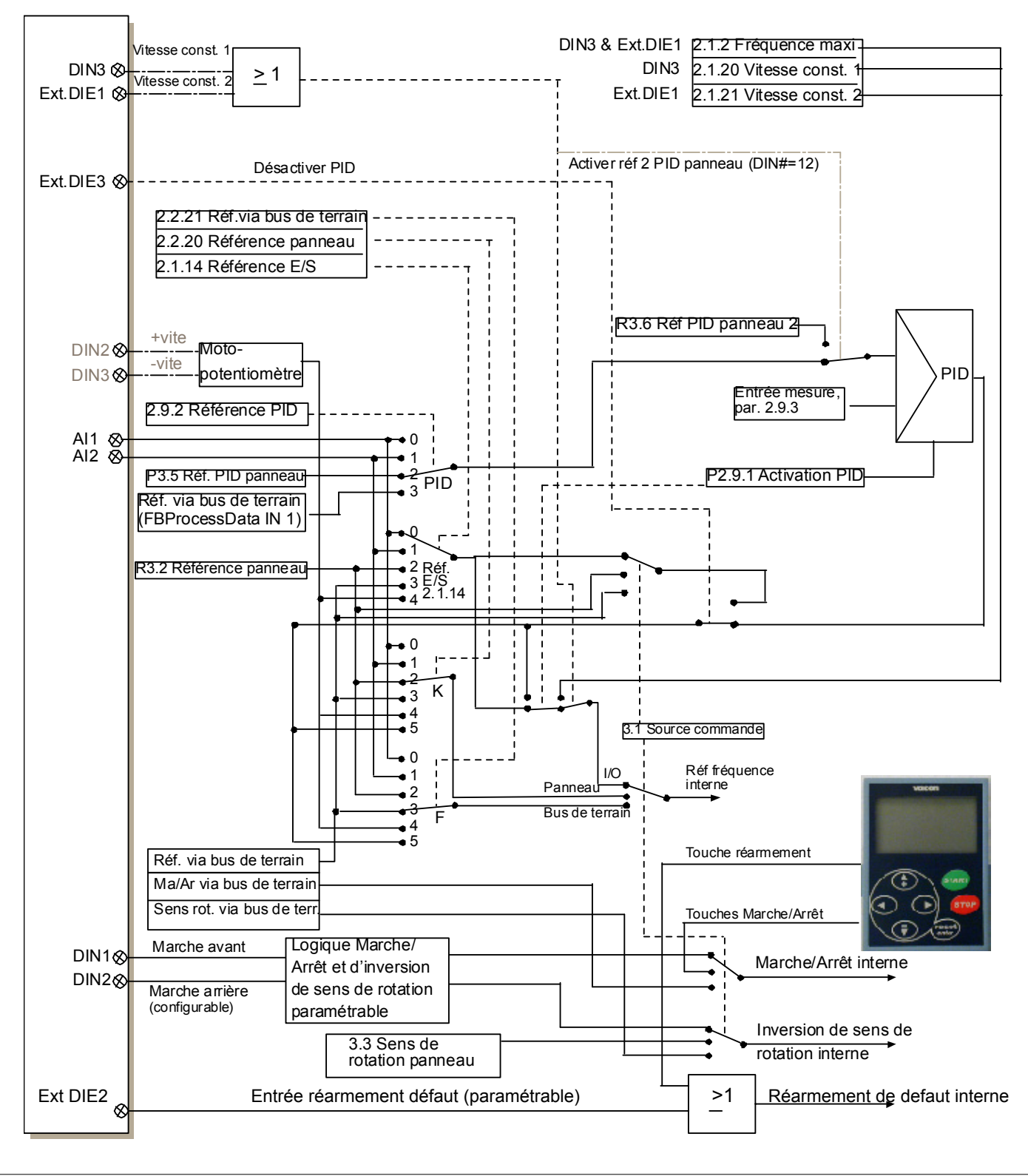

Figure 1- 37. Logique des signaux de commande de l'Applicatif Universel